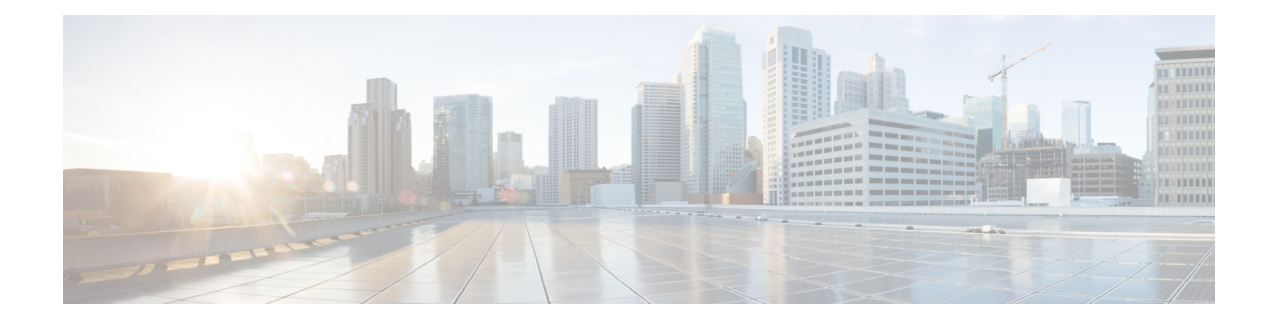

## **Application Hosting**

A hosted application is a software as a service (SaaS) solution, and it can be run remotely using commands. Application hosting gives administrators a platform for leveraging their own tools and utilities.

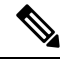

**Note** Application hosting supports only Docker applications.

This module describes the Application Hosting feature and how to enable it.

- [Restrictions](#page-0-0) for Application Hosting, on page 1
- [Information](#page-1-0) About Application Hosting, on page 2
- How to Configure [Application](#page-16-0) Hosting, on page 17
- Verifying the [Application-Hosting](#page-32-0) Configuration, on page 33
- [Configuration](#page-36-0) Examples for Application Hosting, on page 37
- Additional [References,](#page-43-0) on page 44
- Feature [Information](#page-44-0) for Application Hosting, on page 45

## <span id="page-0-0"></span>**Restrictions for Application Hosting**

- Application hosting is not virtual routing and forwarding aware (VRF-aware).
- In releases prior to Cisco IOS XE Amsterdam 17.3.3, application hosting requires dedicated storage allocations, and is disabled on the bootflash.

In Cisco IOS XE Amsterdam 17.3.3 and later releases, application hosting is enabled on the bootflash, however, only Cisco-signed applications are hosted.

• The front-panel Universal Serial Bus (USB) stick is not supported.

Cisco Catalyst 9300 Series Switches support only back-panel Cisco-certified USB.

- Cisco Catalyst 9500-High Performance Series Switches and Cisco Catalyst 9600 Series Switches do not support front-panel USB for application hosting.
- Cisco Catalyst 9500 and 9500-High Performance Series Switches and Cisco Catalyst 9600 Series Switches do not support AppGigabitEthernet interfaces.
- Cisco Catalyst 9410R Switches do not support application-hosting in release prior to Cisco IOS XE Bengaluru 17.5.1.

Configure the **enable** command on the AppGigabitEthernet interfaces to enable application hosting on Cisco Catalyst 9410R Switches.

## <span id="page-1-0"></span>**Information About Application Hosting**

This section provides information about Application Hosting.

### **Need for Application Hosting**

The move to virtual environments has given rise to the need to build applications that are reusable, portable, and scalable. Application hosting gives administrators a platform for leveraging their own tools and utilities. An application, hosted on a network device, can serve a variety of purposes. This ranges from automation, configuration management monitoring, and integration with existing tool chains.

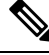

**Note** In this document, *container* refers to Docker applications.

### **Cisco IOx Overview**

Cisco IOx (IOs  $+$  linuX) is an end-to-end application framework that provides application-hosting capabilities for different application types on Cisco network platforms. The Cisco Guest Shell, a special container deployment, is one such application, that is useful in system deployment.

Cisco IOx facilitates the life cycle management of applications and data exchange by providing a set of services that helps developers to package prebuilt applications, and host them on a target device. IOx life cycle management includes distribution, deployment, hosting, starting, stopping (management), and monitoring of applications and data. IOx services also include application distribution and management tools that help users discover and deploy applications to the IOx framework.

Cisco IOx application hosting provides the following features:

- Hides network heterogeneity.
- Cisco IOx application programming interfaces (APIs) remotely manage the life cycle of applications hosted on a device.
- Centralized application life cycle management.
- Cloud-based developer experience.

### **Application Hosting Overview**

The Cisco application-hosting framework is an IOx Python process that manages virtualized and container applications that run on devices.

Application hosting provides the following services:

- Launches designated applications in containers.
- Checks available resources (memory, CPU, and storage), and allocates and manages them.
- Provides support for console logging.
- Provides access to services through REST APIs.
- Provides a CLI endpoint.
- Provides an application-hosting infrastructure referred to as Cisco Application Framework (CAF).
- Helps setup platform-specific networking (packet-path) through management interfaces.

Data ports are supported on platforms that have AppGigabitEthernet port functionality.

The application-hosting container that is referred to as the virtualization environment is provided to run a guest application on the host operating system. The Cisco IOS-XE virtualization services provide manageability and networking models for running a guest application. The virtualization infrastructure allows an administrator to define a logical interface that specifies the connectivity between the host and the guest. Cisco IOx maps the logical interface into a Virtual Network Interface Card (vNIC) that the guest application uses.

Applications that are to be deployed in the containers are packaged as TAR files. The configuration that is specific to these applications is also packaged as part of the TAR files.

The management interface on the device connects the application-hosting network to the Cisco IOS management interface. The Layer 3 interface of the guest application receives the Layer 2-bridged traffic from the Cisco IOS management interface. The management interface connects to the container interface through the management bridge. The IP address of the application must be on the same subnet as the management interface IP address.

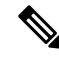

On all Cisco Catalyst stack and stackwise virtual models (all software versions), Guest Shell and the AppGigabitEthernet interface operate only on the active switch in the stack. Therefore, the AppGigabitEthernet interface configuration must be applied to the AppGigabitEthernet interface on all the switches in the stack. If the configuration is not applied to all the switches, the AppGigabitEthernet interface on the switch will not work after a switchover. **Note**

Cisco Catalyst 9000 Series Switches support multiple applications when hosted on the SSD. The applications must meet the following criteria:

- Cisco-signed
- Meet the switching infrastructure requirements:
	- Network configuration on AppGigabitEthernet ports does not create a conflict between the applications.
	- Enough resources are available to run the applications.

Multiple applications cannot be deployed if an application consumes all the available App-hosting resources. For example, if one application consumes all the compute and run time resources, other applications are prevented from getting installed on the device.

### **Application Hosting on Front-Panel Trunk and VLAN Ports**

Front-panel VLAN and trunk ports are supported for application hosting. Layer 2 traffic is delivered through these ports to software components that run outside of the Cisco IOS daemon.

For application hosting, you can configure the front-panel port as either a trunk interface or a VLAN-specific interface. When using as a trunk interface, the front-panel port is extended to work as a Layer 2 trunk port, and all the traffic received by the port is available to the application. When using the port as a VLAN interface, the application is connected to a specific VLAN network.

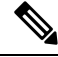

When using a back-panel USB or an M2SATA drive for application hosting, the storage medium should be formatted as an *ext4* file system. **Note**

### **Application Hosting on Cisco Catalyst 9300 Series Switches**

This section describes application-hosting on Cisco Catalyst 9300 Series Switches.

For application hosting, Cisco Catalyst 9300 Series Switches support the management interface and front-panel ports.

The USB 3.0 SSD is enabled on Cisco Catalyst 9300 Series Switches. The USB 3.0 SSD provides an extra 120 GB storage for application hosting. For more information, see the "Configuring USB 3.0 SSD" chapter in the *Interfaces and Hardware Configuration Guide*.

The following two types of networking applications are supported:

- Control plane: Applications that access the management interface.
- Data plane: Applications that access the front-panel ports.

### **Front-Panel App Hosting on Cisco Catalyst 9300X Series Switches**

Front-panel application hosting is enabled on Cisco Catalyst 9300X Series Switches in Cisco IOS XE Bengaluru 17.6.1.

Applications can use dedicated front-panel ports for hosting. Use the **app-vnic AppGigabitEthernet port** command to specify the port to be used for application hosting. Both the front-panel ports can be attached to the same Layer 2 application.

These switches support application hosting in both access mode and trunk mode. Application hosting can be enabled on both modes simultaneously.

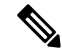

**Note** Any configuration done under the **app-vnic** command can be rejected during activation.

**Table 1: Sample Configuration Scenarios for App Hosting in Access and Trunk Modes**

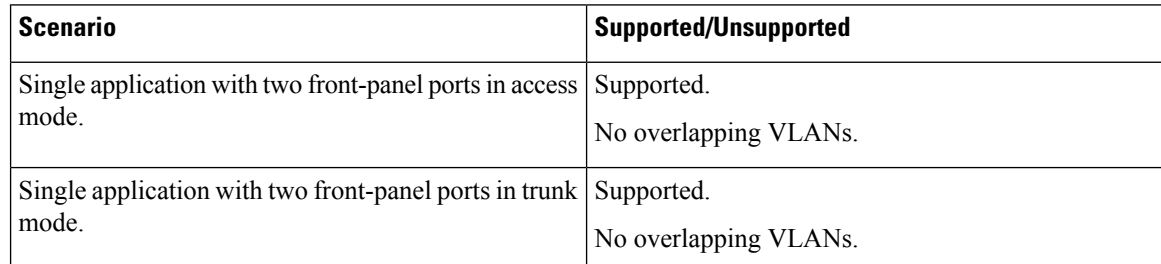

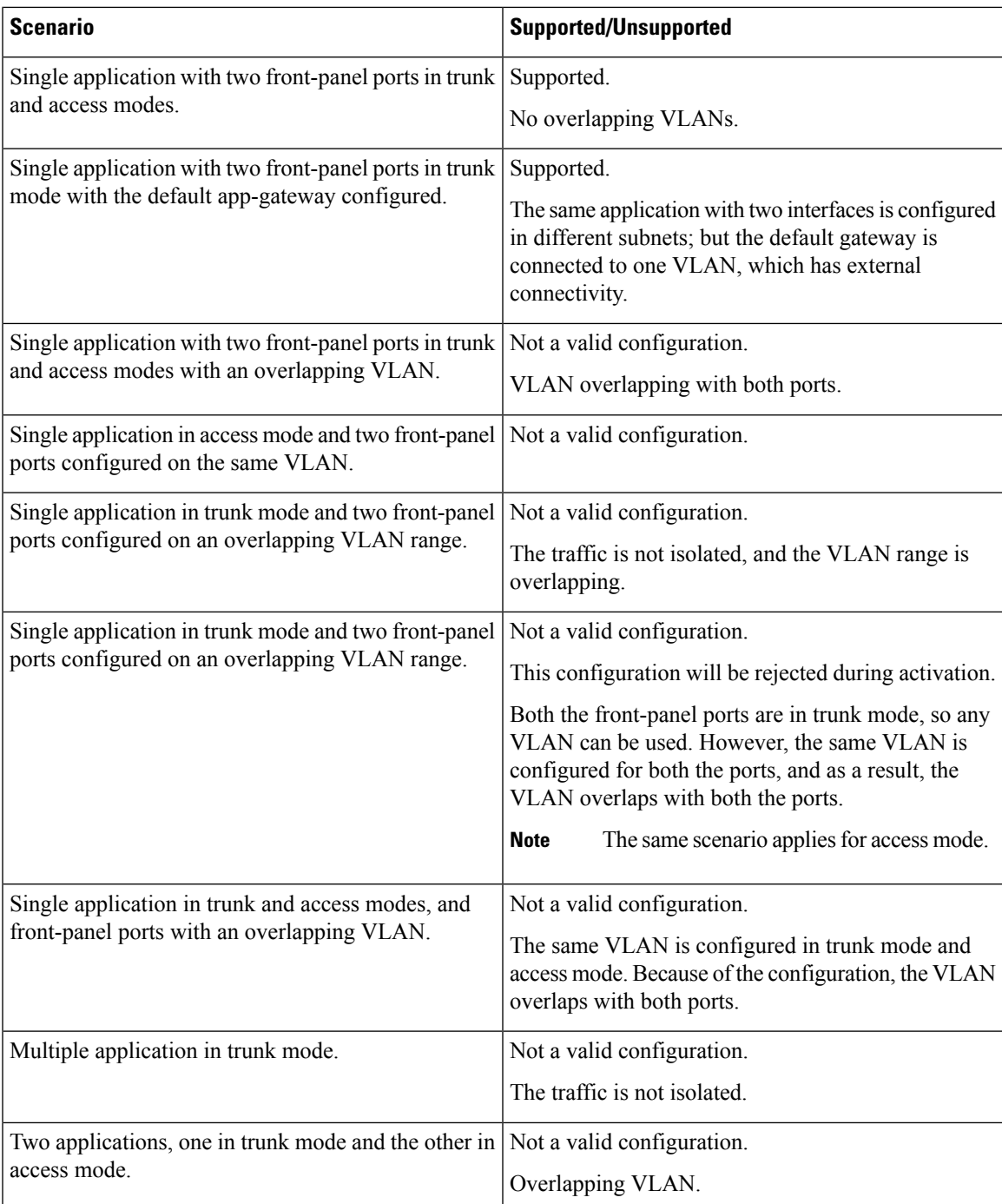

### **High Availability on Cisco Catalyst 9300X Series Switches**

With mixed mode stacking available on Cisco Catalyst 9300X Series Switches, the active and standby devices use the 1+1 redundancy for application hosting. Mixed mode support is when different model variants and different network modules are used in a stack.

When Cisco Catalyst 9300X Series Switches and Cisco Catalyst 9300 Series Switches are stacked, one of the two front-panel ports on Cisco Catalyst 9300X Series Switches are dynamically disabled. Only the AppGigabitEthernet 1/0/1 interface is displayed as enabled.

This section describes some of the high availability scenarios:

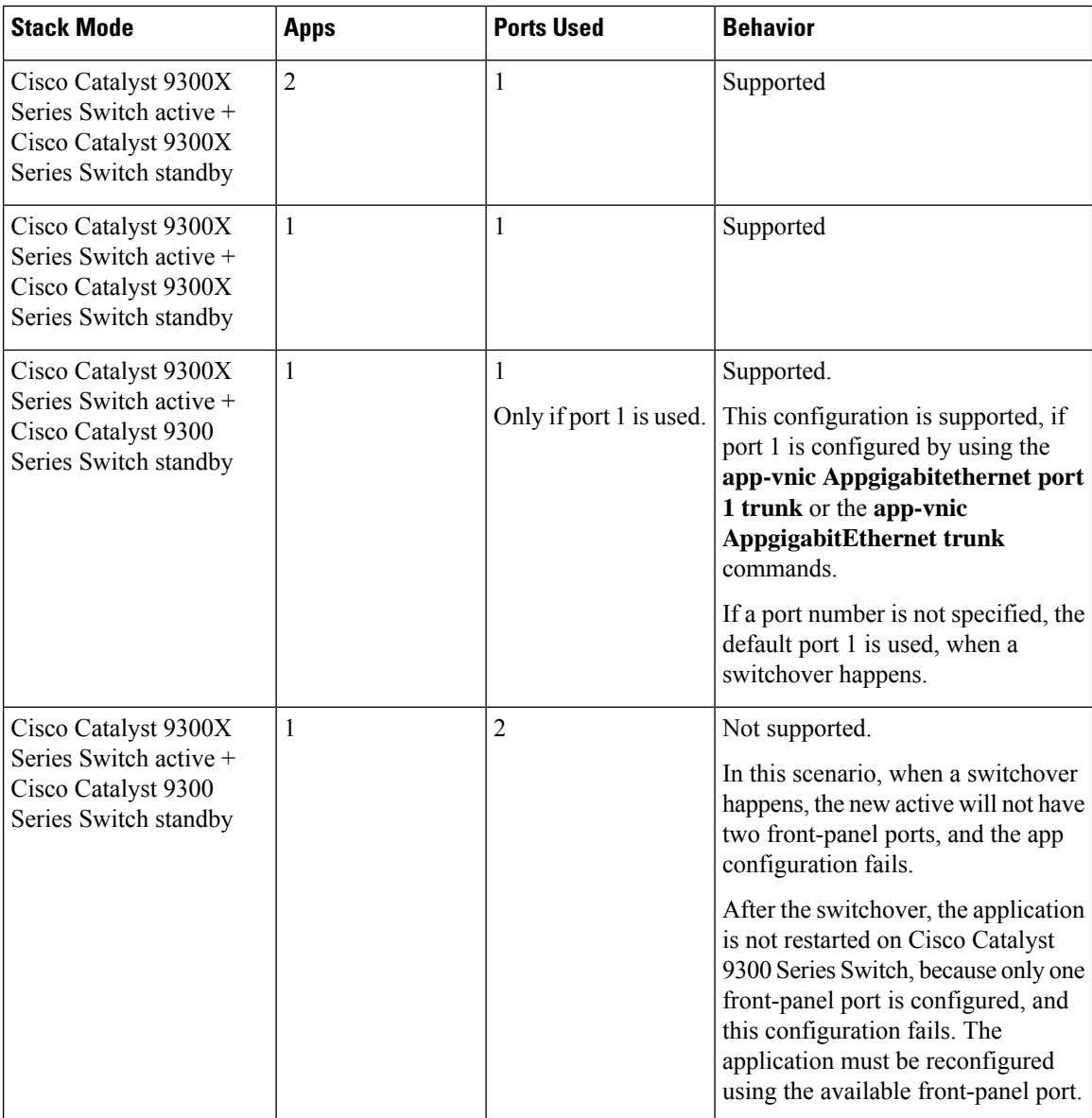

i.

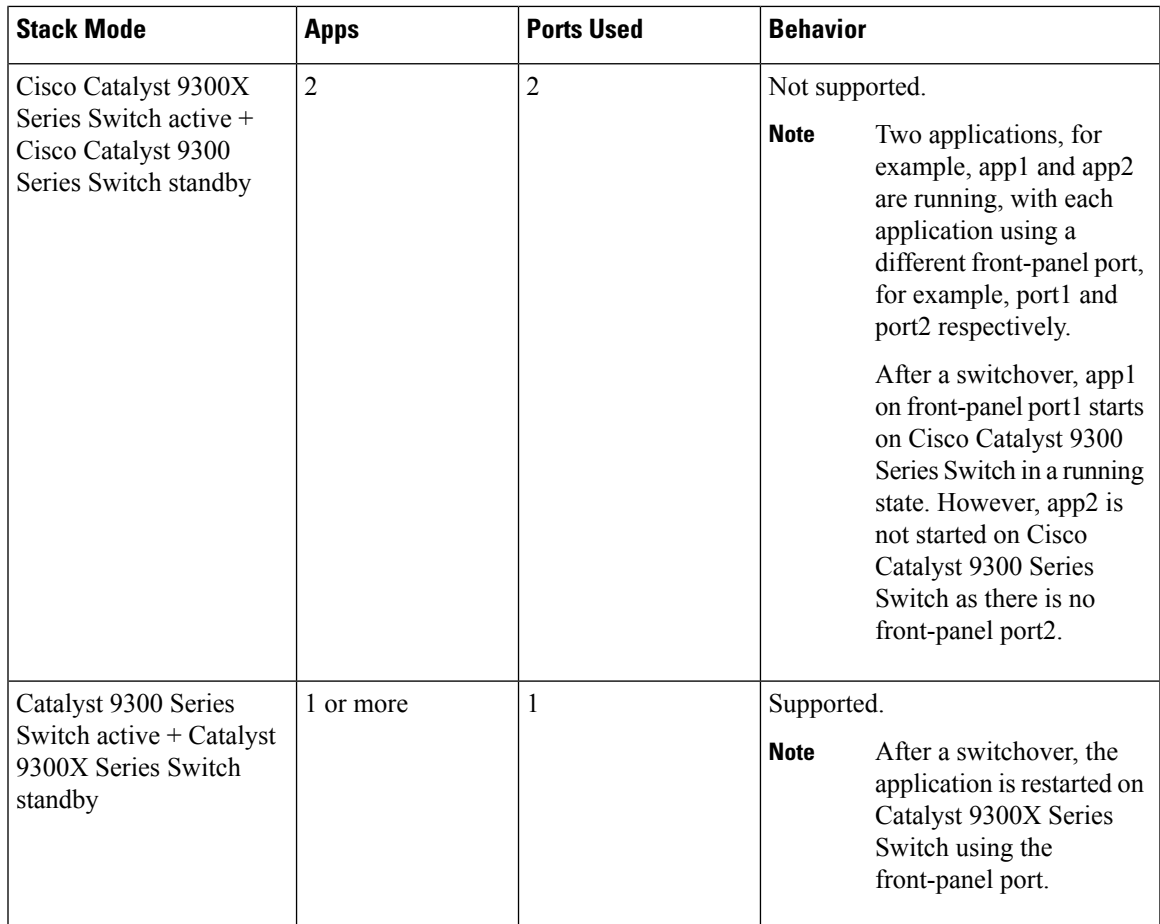

## **Application Hosting on Cisco Catalyst 9400 Series Switches**

This section describes application-hosting on Cisco Catalyst 9400 Series Switches.

Cisco Catalyst 9400 Series Switches support the management interface and front-panel ports for application hosting. Applications can be hosted on C9400-SSD-240GB, C9400-SSD-480GB, and C9400-SSD-960GB solid state drives (SSDs).

These switches use the M2 SATA module for application hosting. For more information, see the "M2 SATA Module" chapter in the *Interfaces and Hardware Configuration Guide*.

On Cisco Catalyst 9400 Series Switches, applications can be hosted only on active supervisors. After a switchover, the AppGigbitEthernet interface on the newly active supervisor becomes active and can be used for application hosting.

#### **Application Hosting on Cisco Catalyst 9410 Series Switches**

In Cisco IOS XE Bengaluru 17.5.1, application hosting is supported on Cisco Catalyst 9410 Series Switches. To enable the AppGigabitEthernet interface for application hosting, configure the **enable** command in interface configuration mode.

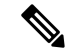

**Note** The **enable** command is available only on Cisco Catalyst 9410 Series Switches.

When using slot 4 of the 48-port linecard for application hosting, the port must be in the default shutdown mode. If slot 4 of the 48-port linecard is active, application hosting is rejected. If the linecard port is disabled, slot 4 of the 48-port linecard is marked as *inactive*.

If slot 4 of the 48-port linecard is populated, the port 4/0/48 will not come up. If linecard 4 is empty or if it is a 24-port linecard, no ports are disabled.

To enable the port (4/0/48), disable application hosting by using the **no iox** command. No system messages are displayed on the console when the port is enabled or disabled.

During an In-Service Software Upgrade (ISSU), the linecard port is not automatically disabled, because the AppGigabitEthernet interface has to be enabled. Before a software downgrade, the AppGigabitEthernet interface must be disabled to disable the front-panel port.

#### **Online Insertion and Removal**

#### **Table 2: Online Insertion and Removal (OIR) Scenarios**

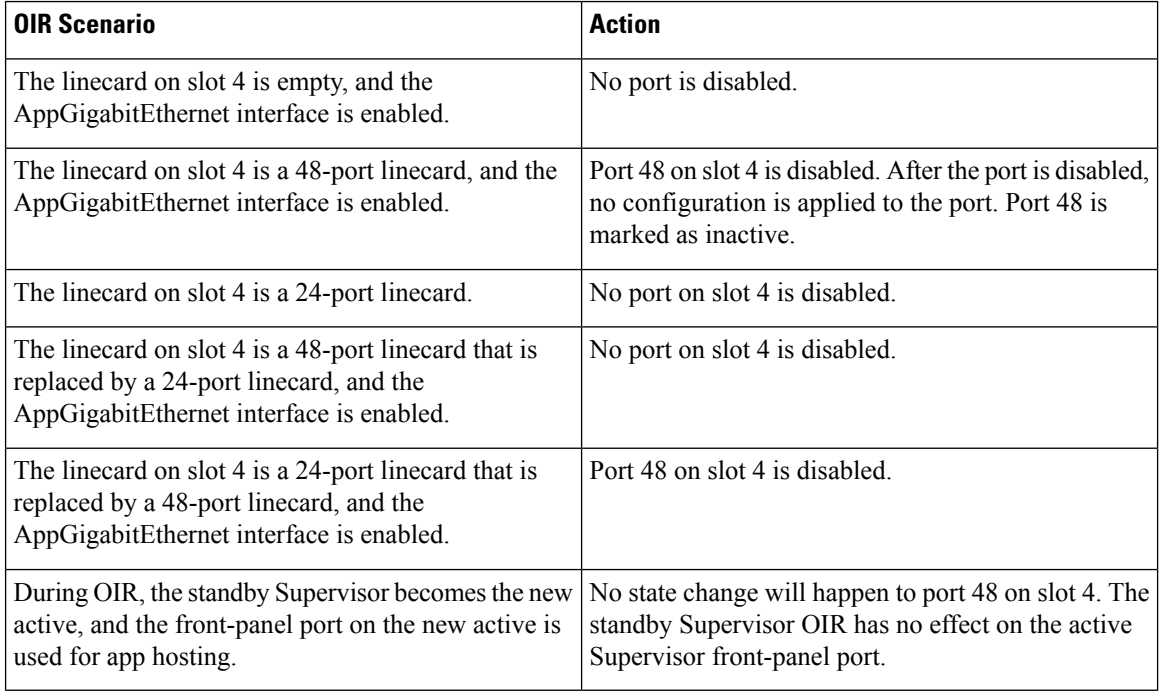

#### **Cisco StackWise Virtual**

This section describes the scenarios when uplink ports in a dual Supervisor are used as StackWise Virtual links:

• When application hosting is enabled, and port 48 on linecard 4 is not up, it is disabled on both the active and standby chassis.

- If the link is up on either the active or standby chassis on port 48 linecard 4, then the **enable** command is rejected.
- If port 48 on linecard 4 is used as a dual-active detection (DAD) link, remove the DAD link, and configure it on another port.
- If port 48 on linecard 4 is used as a StackWise Virtual link, and the front-panel port must be enabled, remove the StackWise Virtual link on port 48 and use another port as the StackWise Virtual link. Port 48 on linecard 4 cannot be used as a StackWise Virtual or DAD link.

### **Application Hosting on Cisco Catalyst 9500 Series Switches**

Cisco Catalyst 9500-High Performance Series Switches support only M2 SATA modules, SSD-240G, SSD-480G, and SSD-960 (C9k-F1-SSD-240GB). Front-panel USB is not supported.

For more information, see the "M2SATA Module" of the *Interface and Hardware Components Configuration Guide, Cisco IOS XE Amsterdam 17.2.x (Catalyst 9500 Switches)*.

In Cisco IOS XE Cupertino 17.7.1, Cisco Catalyst 9500X Series Switches support application hosting on AppGigabitEthernet interfaces. Application Hosting is supported on the M2 SATA modules: SSD-240G, SSD-480G, and SSD-960 (C9k-F1-SSD-240GB).

### **Application Hosting on Cisco Catalyst 9600 Series Switches**

Cisco Catalyst 9600 Series Switches support only M2 SATA modules for application hosting; front-panel USB is not supported. The following M2 SATA modules are supported: SSD-240G, SSD-480G, and SSD-960 (C9k-F2-SSD-240GB)

For more information, see the "M2SATA Module" of the *Interface and Hardware Components Configuration Guide, Cisco IOS XE Amsterdam 17.2.x (Catalyst 9600 Switches)*.

### **Autotransfer and Auto-Install of Apps from Internal Flash to SSD**

When IOx is enabled, it chooses the best available media, and starts the IOx service using that media. IOx also selects the media to run the applications at startup.

When IOx is restarted and a different media is selected, all applications (only Docker applications are supported.) must be migrated to the new media, and the containers must be restored to the same state as before the change. All persistent data and volumes attached to an application must also be migrated.

During a restart, IOx selects the media in the following order of precedence:

- **1.** Harddisk
- **2.** Flash

Flash only supports Guest Shell; no other applications are allowed.

#### **Use Cases**

This section describes a couple of use cases during autotransfer and auto-install of applications.

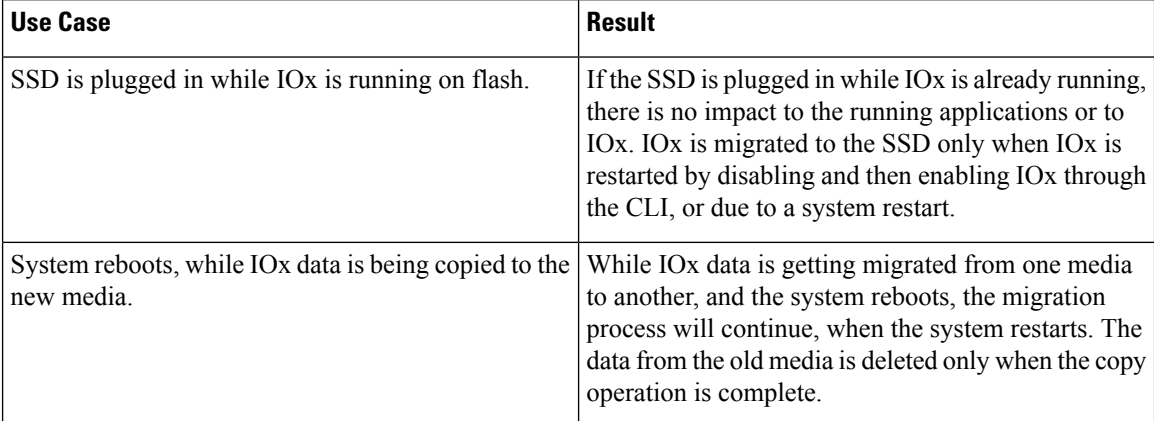

#### **Table 3: Use Cases for the AutoTransfer and Auto-Install of Applications**

### **ThousandEyes Enterprise Agent Overview**

ThousandEyes Enterprise Agent is an enterprise network-monitoring tool that provides you an end-to-end view across networks and services that impact your business. It monitors the network traffic paths across internal, external, carrier, and Internet networks in real time, to provide network performance data. Enterprise Agents are commonly installed in branch sites and data centers to provide a detailed understanding of WAN and Internet connectivity.

In previous Cisco IOS XE releases, ThousandEyes was supported as a third-party Kernel-based Virtual Machine (KVM) appliance on the SSD.

In Cisco IOS XE Amsterdam 17.3.3, a new version of the ThousandEyes Enterprise Agent, Version 3.0 is introduced. This is an embedded Docker-based application that runs on Cisco devices using the application-hosting capability. The Enterprise Agent is available on both theSSD and bootflash, and itsupports all tests except browser tests (page load and transaction). The browser tests are available in Cisco IOS XE Bengaluru 17.6.1 and later releases with Enterprise Agent Version 4.0.

The ThousandEyes Enterprise Agent provides the following:

- Benchmarking the performance of networks and applications.
- Detailed hop-by-hop metrics.
- End-to-end path visualization from branch or campus to data center or cloud.
- Outage detection and resolution.
- User-experience analysis.
- Visualization of the traffic-flow pattern.

ThousandEyes Enterprise Agent Version 4.0 available in Cisco IOS XE Bengaluru 17.6.1, supports the following additional features that are not available in the ThousandEyes Agent Version 3.0:

- BrowserBot support when back-panel SSD is available.
- DNAC app icon and description.
- Docker health monitoring.

• The **app-hosting upgrade URL** command to upgrade the ThousandEyes Enterprise Agent.

### **Prerequisites for the ThousandEyes Enterprise Agent**

- The ThousandEyes Enterprise Agent image available at the ThousandEyes site must be signed by the same certificate authority (CA) that is used by www.cisco.com for HTTPS downloads; without an username or a password.
- Installation of the Enterprise Agent requires Internet connectivity, or a proxy server. For more information, see the *ThousandEyes documentation* at: [https://docs.thousandeyes.com/product-documentation/](https://docs.thousandeyes.com/product-documentation/enterprise-agents) [enterprise-agents](https://docs.thousandeyes.com/product-documentation/enterprise-agents).
- The Enterprise Agent application can only be used after the user's license privileges are validated.
- Only Docker-based applications are supported.
- 1:1 stack mode is a must for ThousandEyes Stateful Switchover (SSO) support.

1:1 mode is when the active and standby roles are assigned to specific devices in a stack. This overrides the traditional N+1 role selection algorithm, where any device in the stack can be the active or the standby.

#### **Resources Required for the ThousandEyes Enterprise Agent**

This table describes the required resources for installing the ThousandEyes Enterprise Agent:

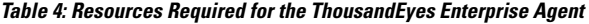

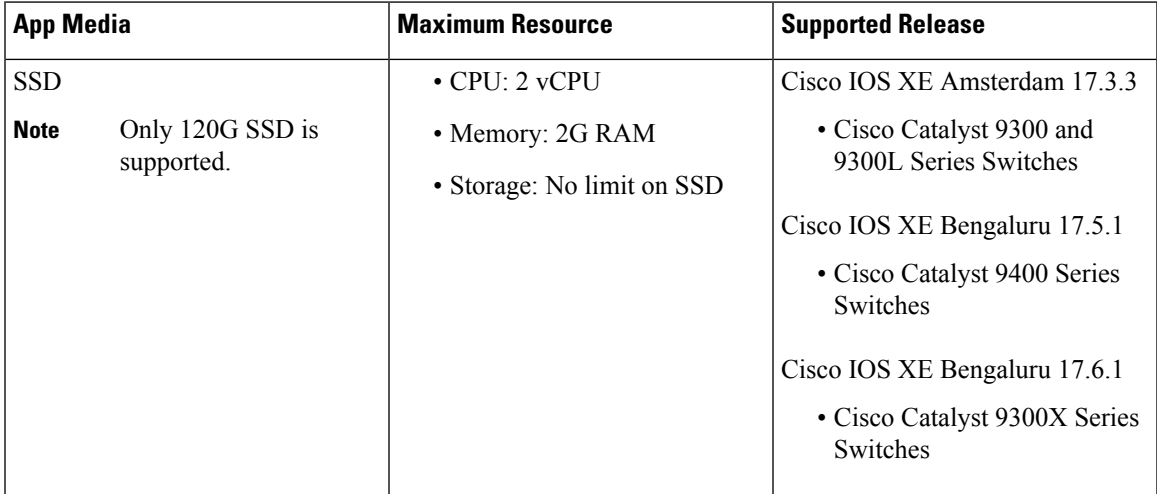

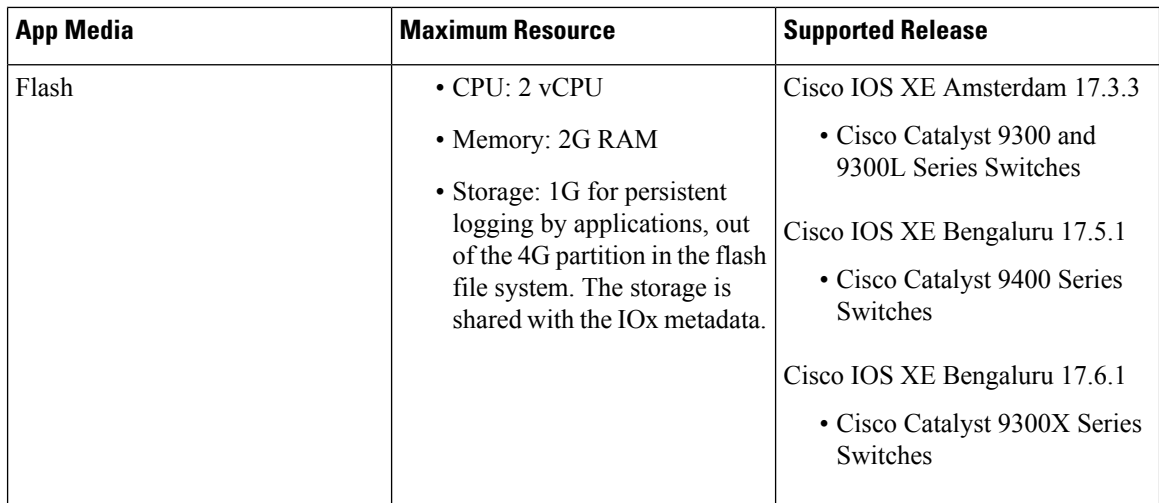

In Cisco IOS XE Bengaluru 17.6.1, add-on mode is supported on Cisco Catalyst 9300, 9300L, and 9300X Series Switches, and Cisco Catalyst 9400 Series Switches.

#### **ThousandEyes Enterprise Agent Download**

BrownField and GreenField are two types of ThousandEyes Enterprise Agents. For existing devices, you can download the Brownfield version from the ThousandEyes website. However, new devices are shipped with the Greenfield application loaded in the bootflash.

This table lists the download options available for the agents.

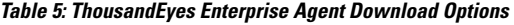

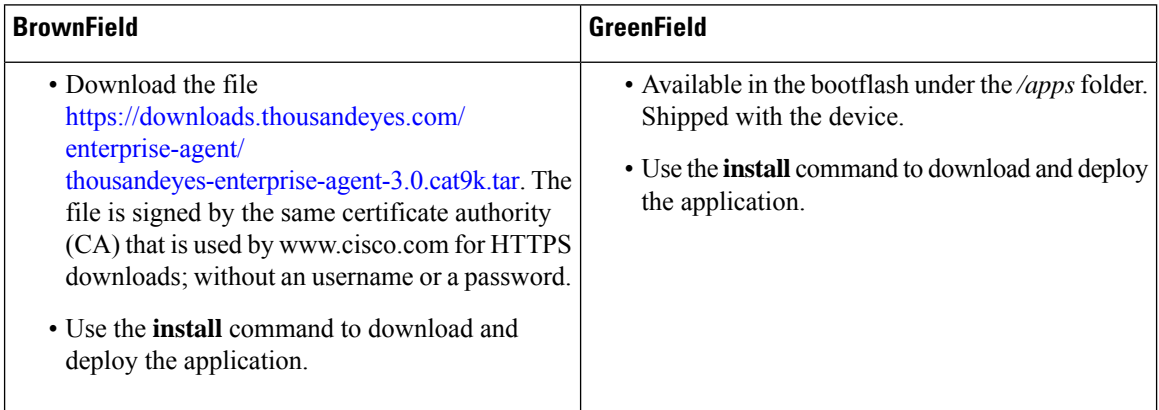

This section describes the maximum resources required for the agent to run:

- CPU: 2 vCPUs
- Memory: 2G
- Storage: 1G for persistent logging by applications, out of the 4G partition in the flash file system. This storage is shared by the IOx metadata.
- Media storage:
- 120G SSD for Cisco Catalyst 9300 and Cat9300 L Series Switches in Cisco IOS XE Amsterdam 17.3.3.
- 240/480/960GB M2-SATA-HDD for Cisco Catalyst 9400 Series Switches in Cisco IOS XE Bengaluru 17.5.1.

After the download of the Enterprise Agent, it initiates a call to create a secure channel to the ThousandEyes cloud-based portal that provides the required application configuration, and gathers application data. The link to the TE portal is [https://app.thousandeyes.com.](https://app.thousandeyes.com)

#### **ThousandEyes BrowserBot**

ThousandEyes Enterprise Agent Version 4.0 provides a BrowserBot for transaction scripting test. The BrowserBot is a component of the Enterprise Agent that manages page load and transaction tests. The BrowserBot allows you to enable customized JavaScript tests which mimic the actions of your web browser on the ThousandEyes Cloud Portal. To protect the host operating system from any errant JavaScript operations, the ThousandEyes agent creates sandbox containers to run your JavaScript.

If an unrestricted disk is used by the application, the ThousandEyes agent will dynamically install the BrowserBot package during initialization that permits portal transaction scripting tests to be configured.

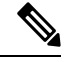

**Note** The BrowserBot support is not available in ThousandEyes Agent Version 3.0.

BrowserBot consumes a large amount of hardware resources. 2GB system memory and 2 VCPU loads are the maximum IOx system memory and CPU load allocated for all IOx apps. To allow multiple apps to concurrently run in the bootflash, lower the default package.yaml BrowserBot resources before activating the agent. Use the **app-resource profile custom** command to override the default package.yaml settings:

- CPU:1850 CPU units (1/4 VCPU)
- Memory: 500MB

For more information on transaction scripting, see the following links:

- <https://docs.thousandeyes.com/product-documentation/tests/transaction-scripting-guide>
- <https://docs.thousandeyes.com/product-documentation/tests/transaction-scripting-reference>

For examples of transaction scripting, see <https://github.com/thousandeyes/transaction-scripting-examples>.

#### **ThousandEyes Agent Upgrade and Downgrade**

#### **ThousandEyes Agent Upgrade**

The ThousandEyes Enterprise Agent 3.0 available in Cisco IOS XE Amsterdam 17.3.3 and Bengaluru 17.5.1 can be upgraded to Agent 3.0 or Agent 4.0 that is available in Cisco IOS XE Bengaluru17.6.1. Agent 3.0 is operationally restored after an upgrade.

Agent 4.0 is available in Cisco IOS XE Bengaluru 17.6.1, and the agent auto-upgrade updates to the latest Agent 4.0 binary on startup. No upgrade is available for Agent 4.0 at present.

Application upgrades can be done using the following methods:

- ThousandEyes agent auto-upgrade: Happens automatically when an application starts up. The agent binary within the running container is upgraded, but the application package is not upgraded.
- Using the **app-hosting upgrade** command.
- DNAC app upgrades.

#### **ThousandEyes Agent Downgrade**

Agent 3.0 available in Cisco IOS XE Amsterdam 17.3.3, Cisco IOS XE Bengaluru 17.5.1, and Cisco IOS XE 17.6.1 cannot be downgraded.

Agent 4.0 available in Cisco IOS XE Bengaluru 17.6.1 can be downgraded to Agent 3.0 available in Cisco IOS XE Bengaluru 17.6.1. No other downgrade is possible.

When downgrading, if the application does not come to the same state as the previous release, deactivate or uninstall the application, and install or restart it.

### **Native Docker Container: Application Auto-Restart**

The Application Auto-Restart feature helps applications deployed on platforms to retain the last configured operational state in the event of a system switchover or restart. The underlying hosting framework is also retained during switchovers. This feature is enabled by default, and cannot be disabled by users.

The persistent data of applications is not synchronized; only secure data storage and persistent data that is known to Cisco Application Framework (CAF) is synchronized.

IOx media present on the active and standby devices must be in-sync to restart IOx in the same state upon a switchover or system restart.

Cisco Catalyst 9300 Series Switches only support Solid State Drive (SSD) for application hosting. When a new SSD is inserted, it needs to be brought up to the same sync state as the others. The standby device must have an SSD that is compatible with IOx for application auto-restart synchronization to work.

The output of the **show iox-service** command displays the status of the synchronization.

The Application Auto-Restart feature is supported only on Cisco Catalyst 9300 Series Switches.

#### **Application Auto-Restart Scenarios**

This section describes various application auto-restart scenarios:

#### **Table 6: Application Auto-Restart Scenarios**

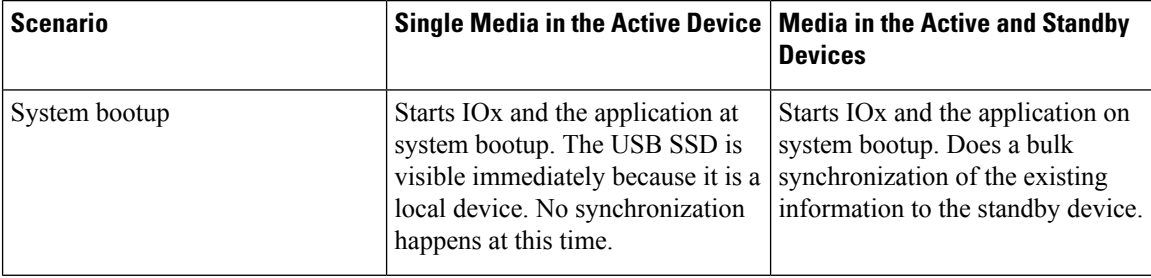

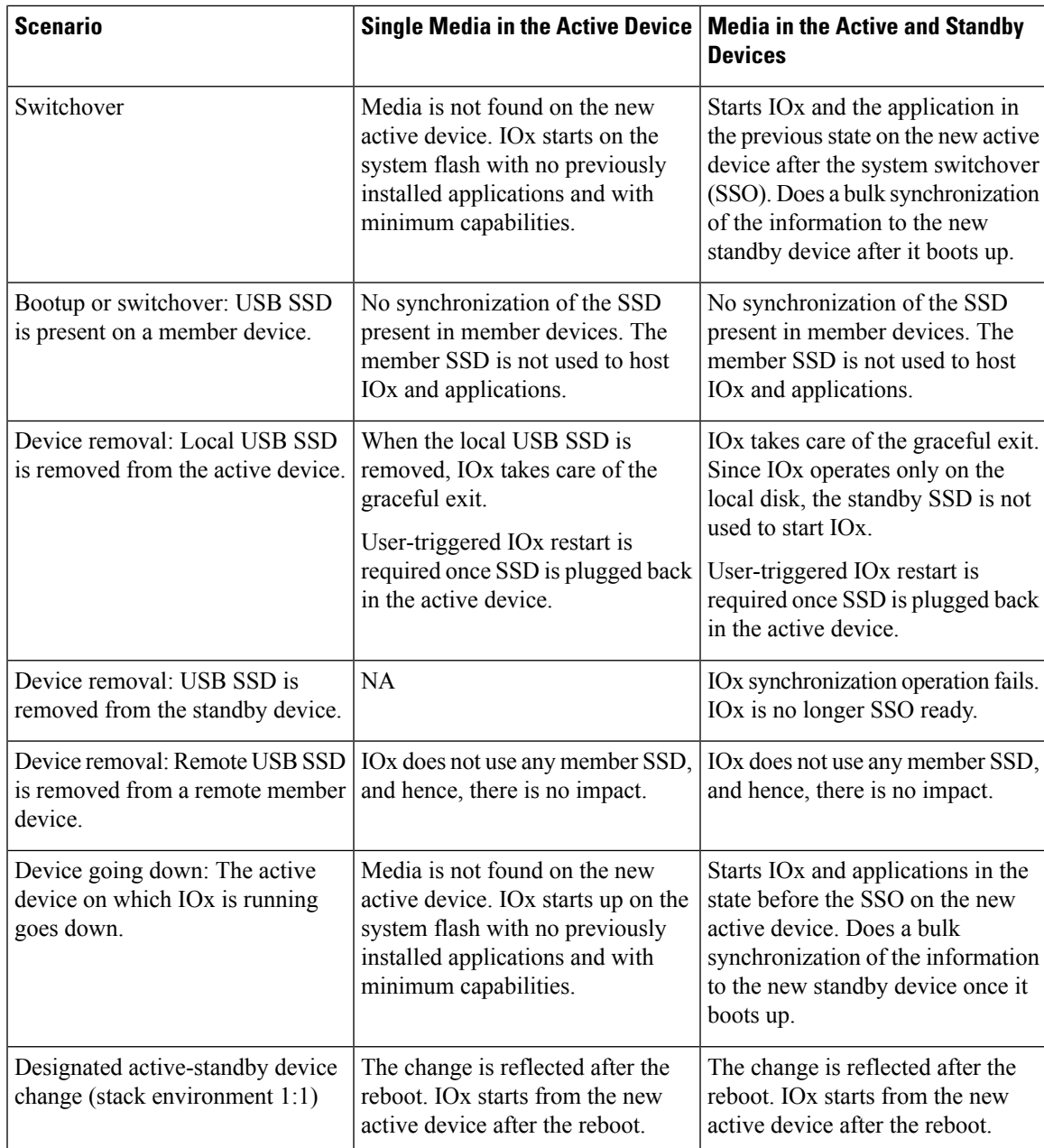

### **Application Auto-Restart on Cisco Catalyst 9300 Series Switches**

This section describes how application auto-restart works on Cisco Catalyst 9300 Series Switches in a multimember stack:

On Cisco Catalyst 9300 Series Switches, application auto-restart is supported in 1+1 switch redundancy or StackWise Virtual modes that assign the active and standby roles to specific devices in the stack.

Application auto-restart is not supported when the switch stack in is N+1 mode. If the device is in N+1 mode, the following log message is displayed on the console:

Feb 5 20:29:17.022: %IOX-3-IOX RESTARTABITLITY: Switch 1 R0/0: run ioxn caf:Stack is in N+1 mode, disabling sync for IOx restartability

IOx uses a Cisco-certified USB3.0 flash drive in the back-panel USB port as storage for application hosting. This media may not be present in all the stack members.

Data is synced using the rsync utility from the active to the standby device.

## **Supported Network Types**

This section lists the types of networks supported on Cisco Catalyst Switches.

#### **Table 7: Supported Network Types**

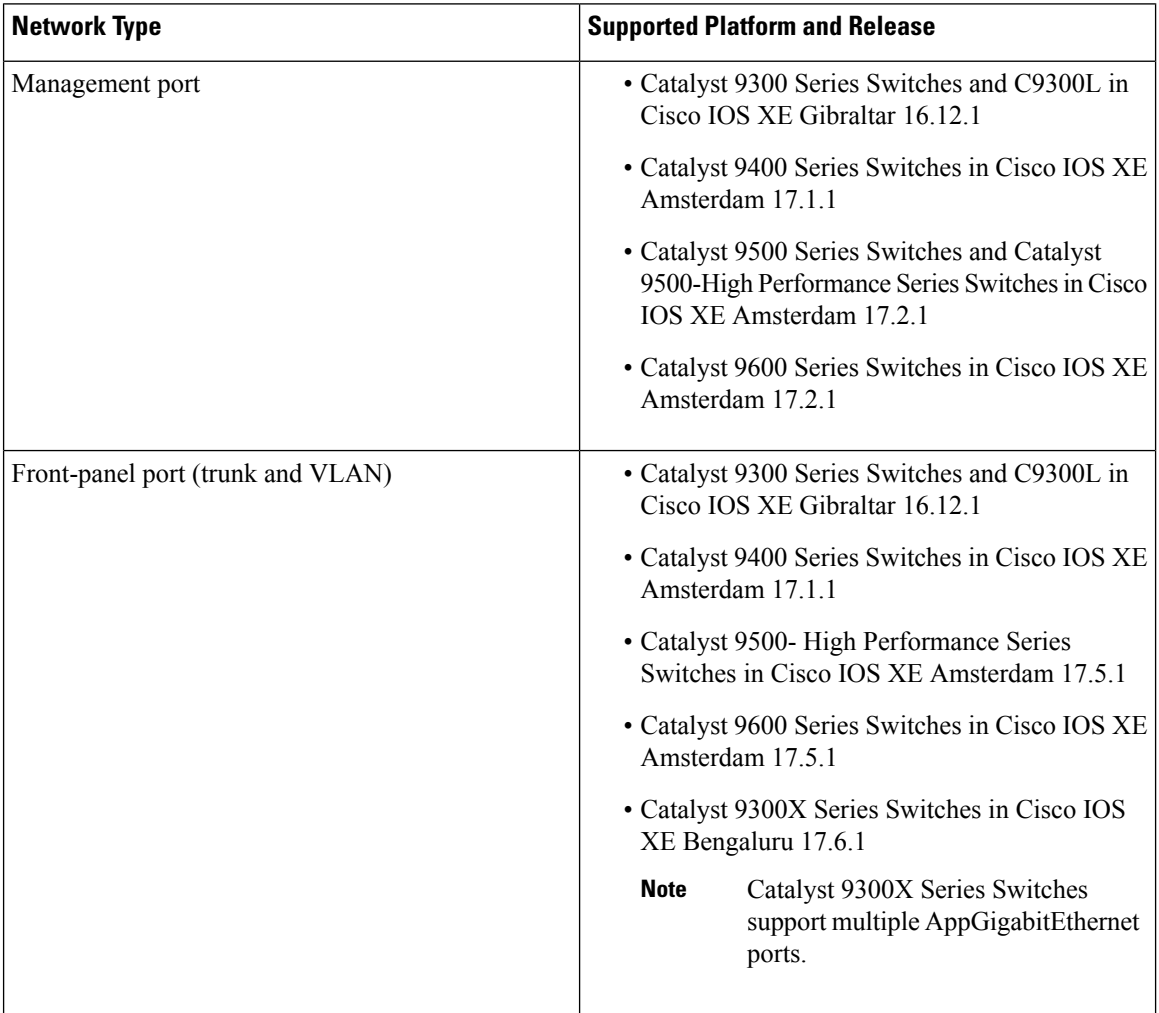

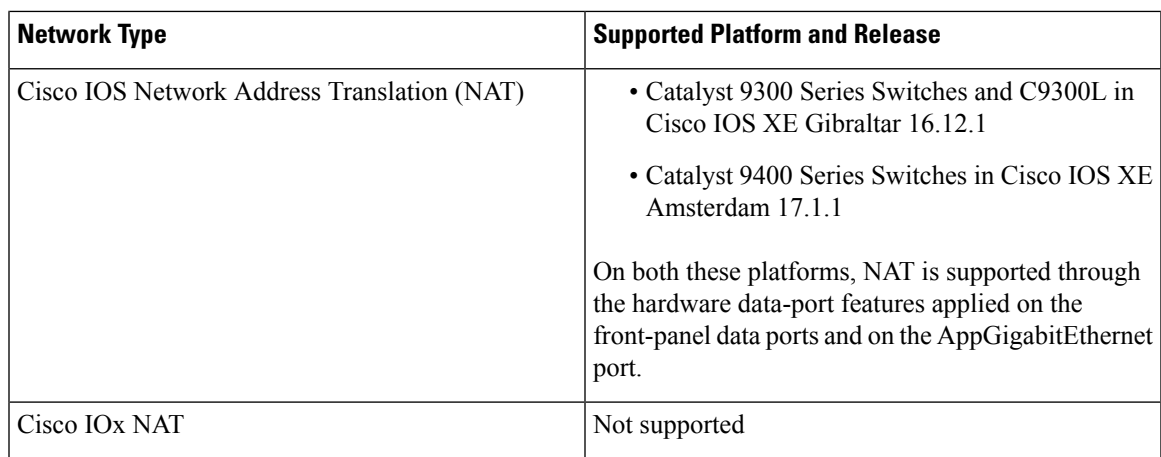

### **Virtual Network Interface Card**

To manage the life cycle of an application container, the Layer 3 routing model that supports one container per internal logical interface is used. This means that a virtual Ethernet pair is created for each application, and one interface of this pair, called the Virtual Network Interface Card (vNIC) is part of the application container.

NIC is the standard Ethernet interface inside the container that connects to the platform data plane for the sending and receiving of packets. Cisco IOx is responsible for assigning the IP address and unique MAC address for each vNIC in the container.

The vNICs inside a container are considered as standard Ethernet interfaces.

## <span id="page-16-0"></span>**How to Configure Application Hosting**

The following sections provide information about the varioustasksthat comprise the configuration of application hosting.

### **Enabling Cisco IOx**

Perform this task to enable access to Cisco IOx, which provides a CLI-based user interface that you can use to manage, administer, monitor, and troubleshoot the apps on the host system, and to perform a variety of related activities.

#### **SUMMARY STEPS**

- **1. enable**
- **2. configure terminal**
- **3. iox**
- **4. username** *name* **privilege** *level* **password** {**0** | **7** | *user-password*}*encrypted-password*
- **5. end**

#### **DETAILED STEPS**

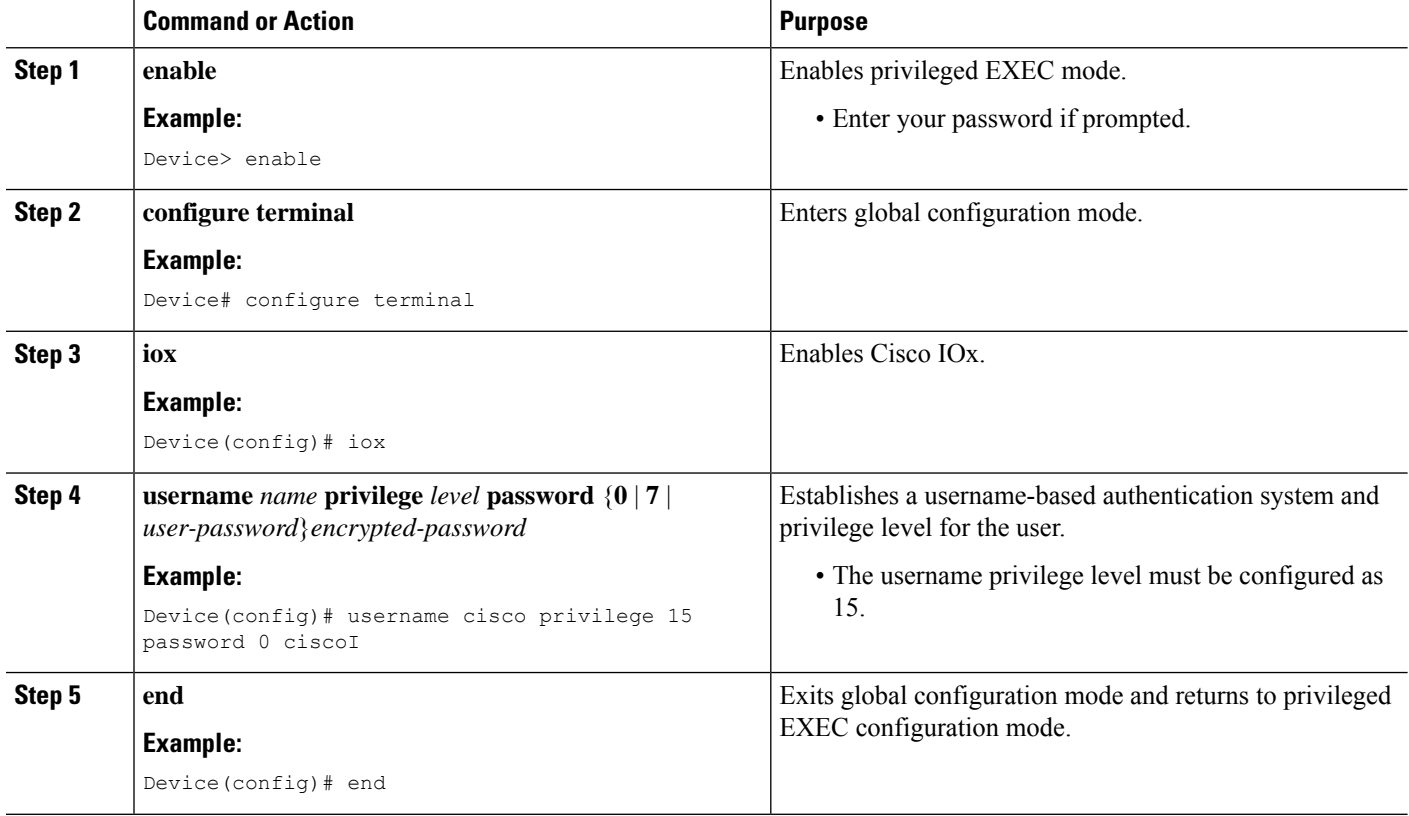

## **Configuring Application Hosting on Front-Panel VLAN Ports**

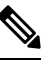

**Note** This task is applicable to Cisco IOS XE Amsterdam 17.1.1 and later releases.

In application-hosting trunk-configuration mode, all the allowed AppGigabitEthernet VLAN ports are connected to a container. Native and VLAN-tagged frames are transmitted and received by the container guest interface. Only one container guest interface can be mapped to the AppGigabitEthernet trunk port.

Concurrent configuration of both *trunk* and *vlan-access* ports are supported.

#### **SUMMARY STEPS**

- **1. enable**
- **2. configure terminal**
- **3. interface** *AppGigabitEthernet number*
- **4. switchport trunk allowed vlan** *vlan-ID*
- **5. switchport mode trunk**
- **6. exit**
- **7. app-hosting appid** *name*
- **8. app-vnic AppGigabitEthernet trunk**
- **9. vlan** *vlan-ID* **guest-interface** *guest-interface-number*
- **10. guest-ipaddress** *ip-address* **netmask** *netmask*
- **11. end**

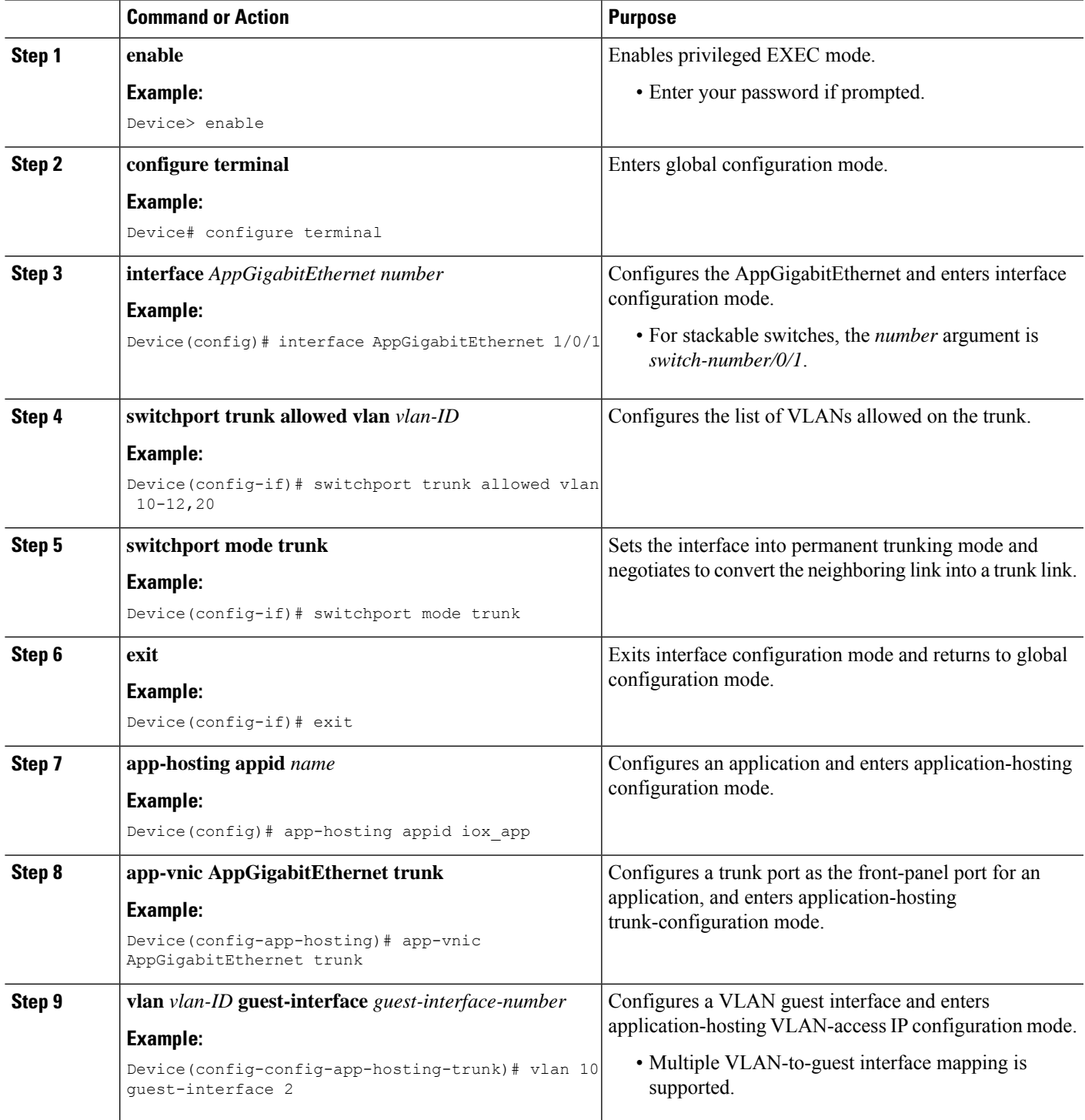

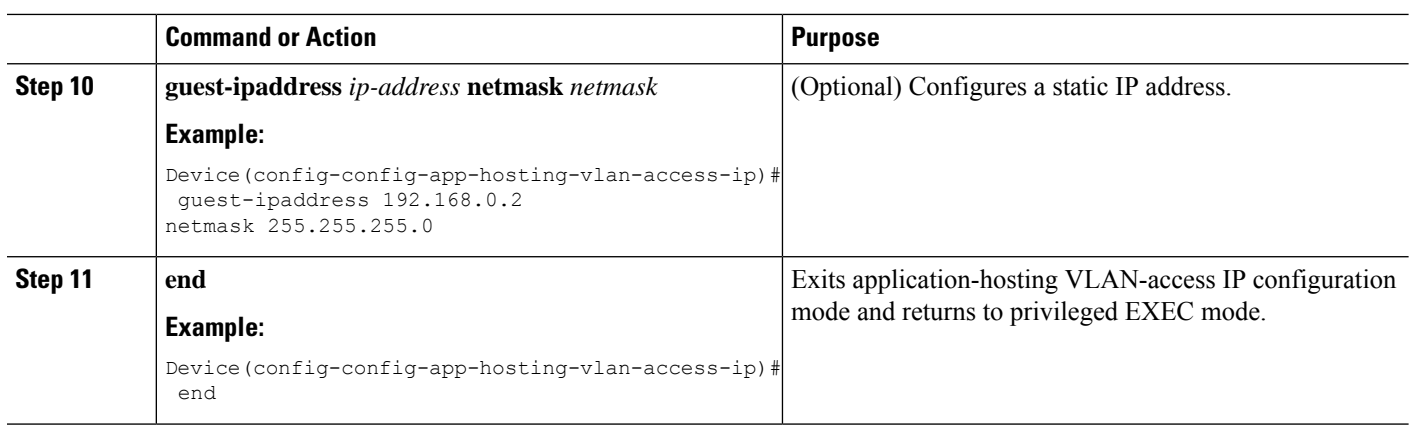

### **Configuring Application Hosting on Front-Panel Trunk Ports**

In application-hosting trunk-configuration mode, all the allowed AppGigabitEthernet VLAN ports are connected to a container. Native and VLAN-tagged frames are transmitted and received by the container guest interface. Only one container guest interface can be mapped to the AppGigabitEthernet trunk port.

In Cisco IOS XE Gibraltar 16.2.1, you can configure an app-ID in either application-hosting trunk configuration mode or application-hosting VLAN-access configuration mode; but not in both modes.

In Cisco IOS XE Amsterdam 17.1.1 and later releases, concurrent configuration of both *trunk* and *vlan-access* ports is supported.

#### **SUMMARY STEPS**

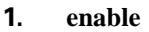

- **2. configure terminal**
- **3. interface** *AppGigabitEthernet number*
- **4. switchport trunk allowed vlan** *vlan-ID*
- **5. switchport mode trunk**
- **6. exit**
- **7. app-hosting appid** *name*
- **8. app-vnic AppGigabitEthernet trunk**
- **9. guest-interface** *guest-interface-number*
- **10. end**

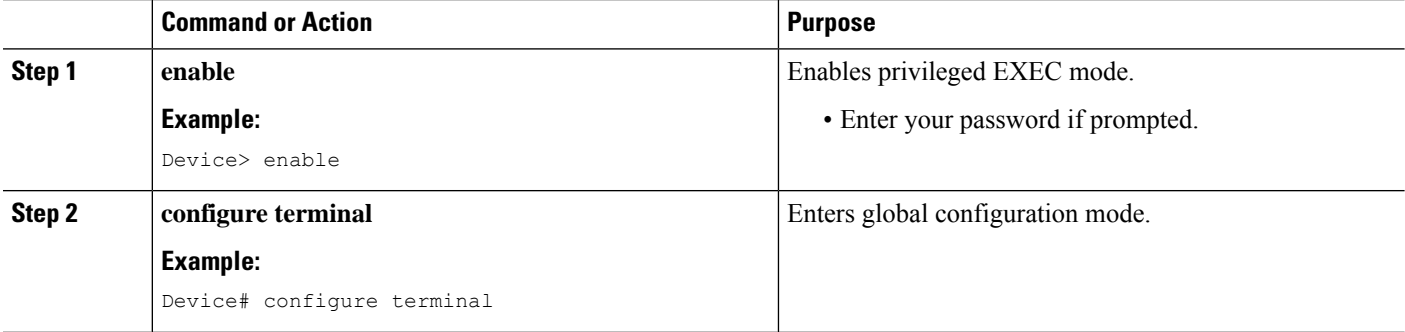

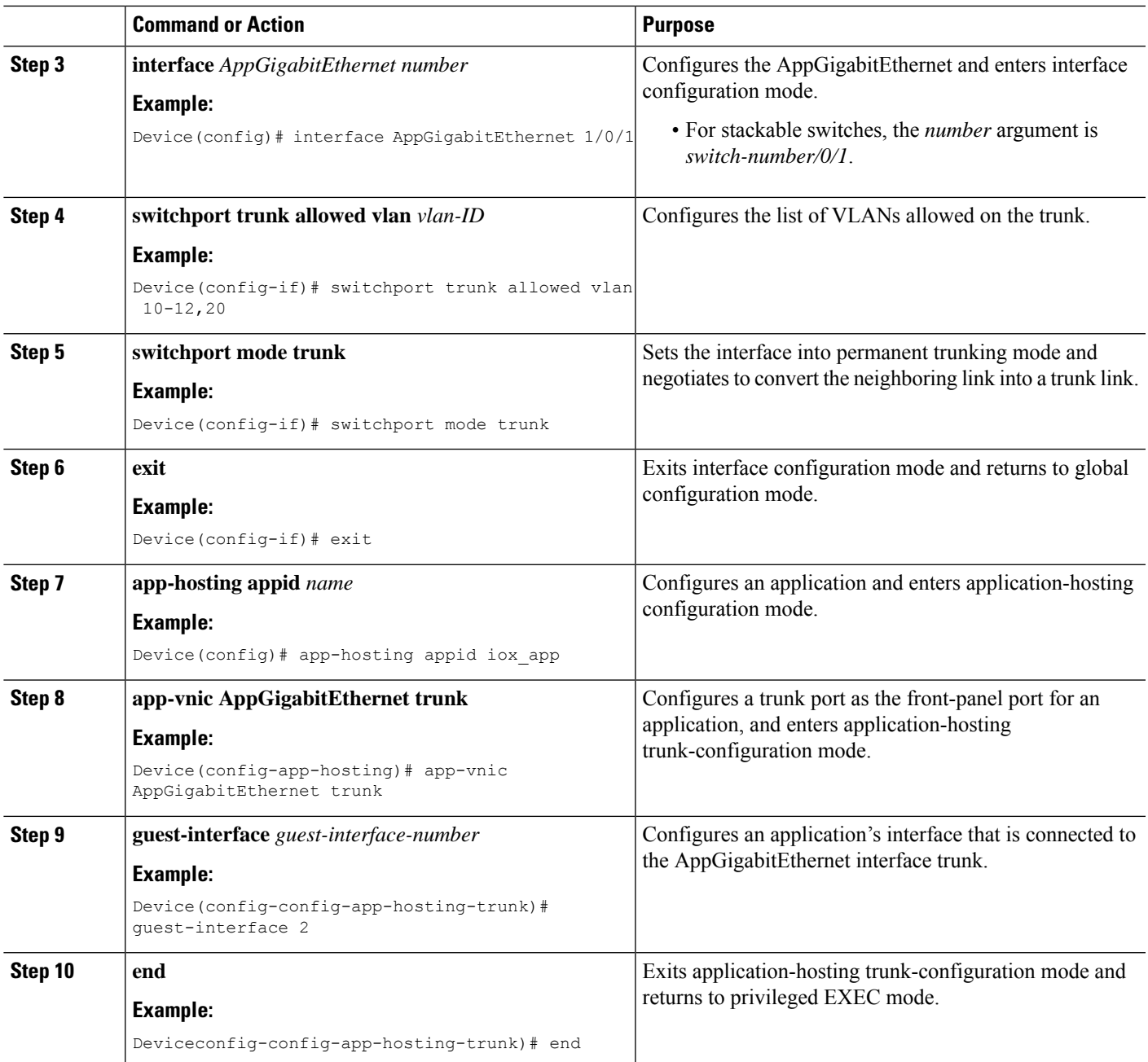

## **Starting an Application in Configuration Mode**

The **start** command in application-hosting configuration mode is equivalent to the **app-hosting activate appid** and **app-hosting start appid** commands.

The**no start** command in application-hosting configuration mode is equivalent to the **app-hosting stopappid** and **app-hosting deactivate appid** commands.

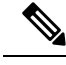

**Note**

If the **start** command is configured before an application is installed, and then the **install** command is configured, Cisco IOx automatically performs internal **activate** and **start** actions. This allows the application to be automatically started by configuring the **install** command.

#### **SUMMARY STEPS**

- **1. enable**
- **2. configure terminal**
- **3. app-hosting appid** *application-name*
- **4. start**
- **5. end**

#### **DETAILED STEPS**

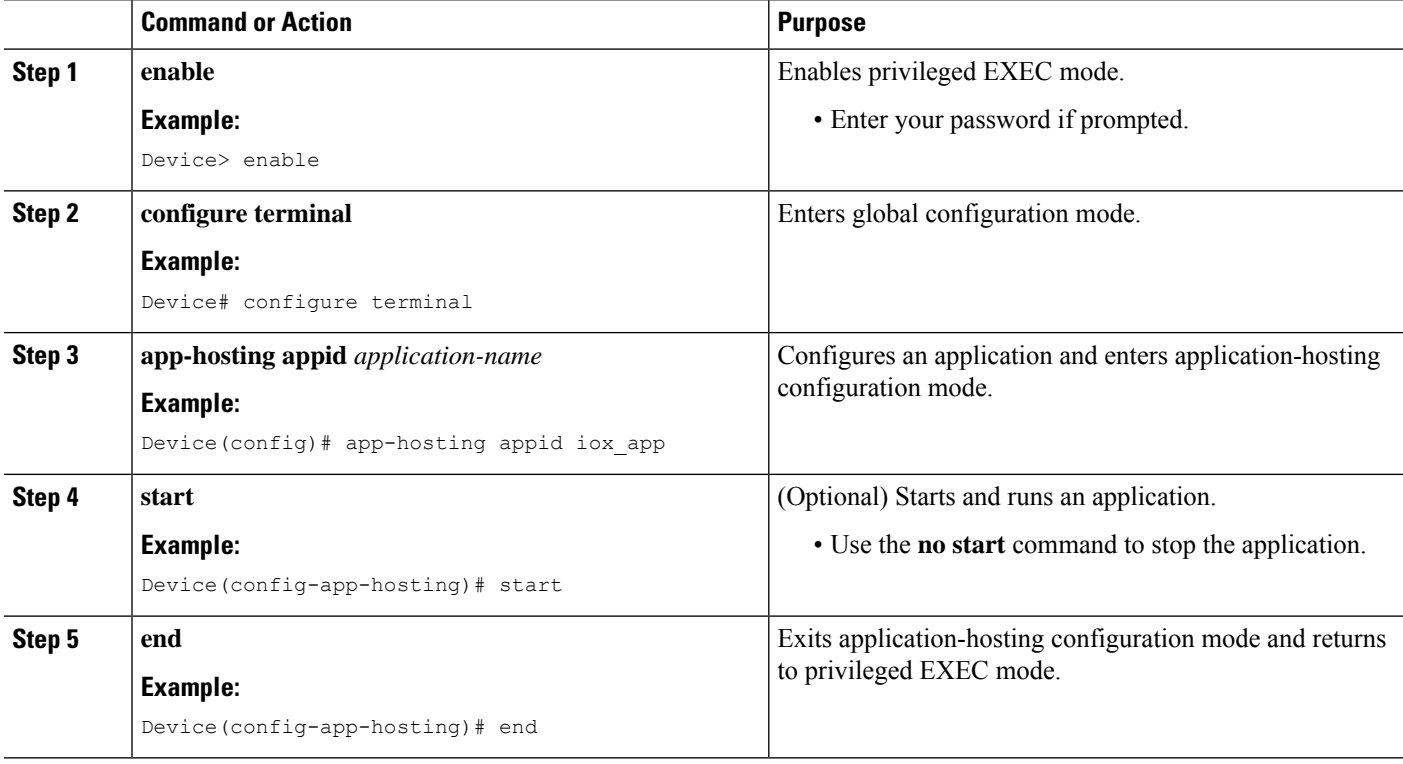

### **Lifecycle of an Application**

The following EXEC commands take you through an application's lifecycle.

# 

If any configuration changes are made after an application is installed, the application in the running state will not reflect these changes. The application must be explicitly stopped and deactivated, and then activated and started again for the configuration changes to take effect. **Note**

#### **SUMMARY STEPS**

- **1. enable**
- **2. app-hosting install appid** *application-name* **package** *package-path*
- **3. app-hosting activate appid** *application-name*
- **4. app-hosting start appid** *application-name*
- **5. app-hosting stop appid** *application-name*
- **6. app-hosting deactivate appid** *application-name*
- **7. app-hosting uninstall appid** *application-name*

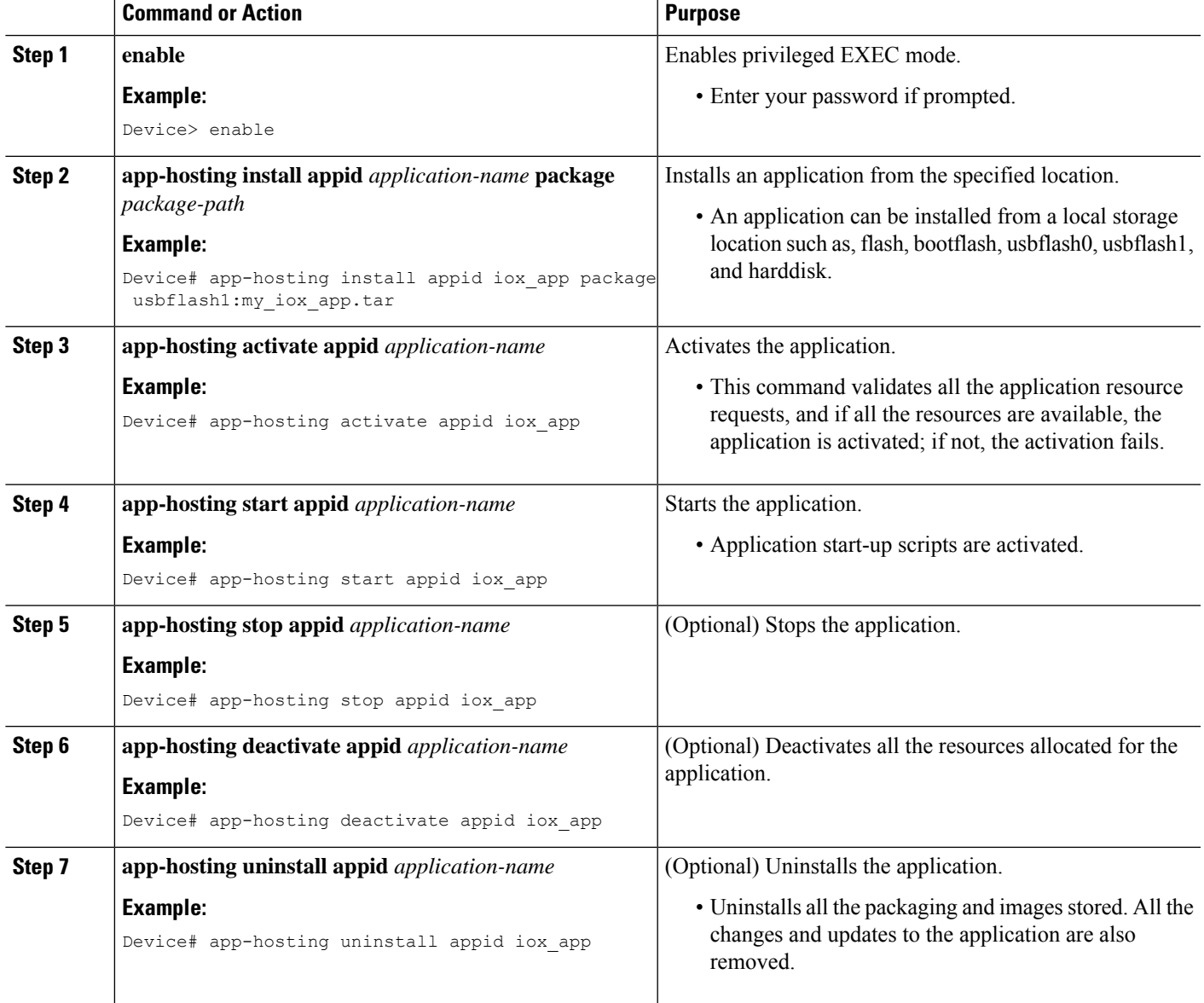

### **Configuring Docker Run Time Options**

You can add a maximum of 30 lines of run time options. The system generates a concatenated string from line 1 though line 30. A string can have more than one Docker run time option.

When a run time option is changed, stop, deactivate, activate, and start the application for the new run time options to take effect.

#### **SUMMARY STEPS**

- **1. enable**
- **2. configure terminal**
- **3. app-hosting appid** *application-name*
- **4. app-resource docker**
- **5. run-opts** *options*
- **6. end**

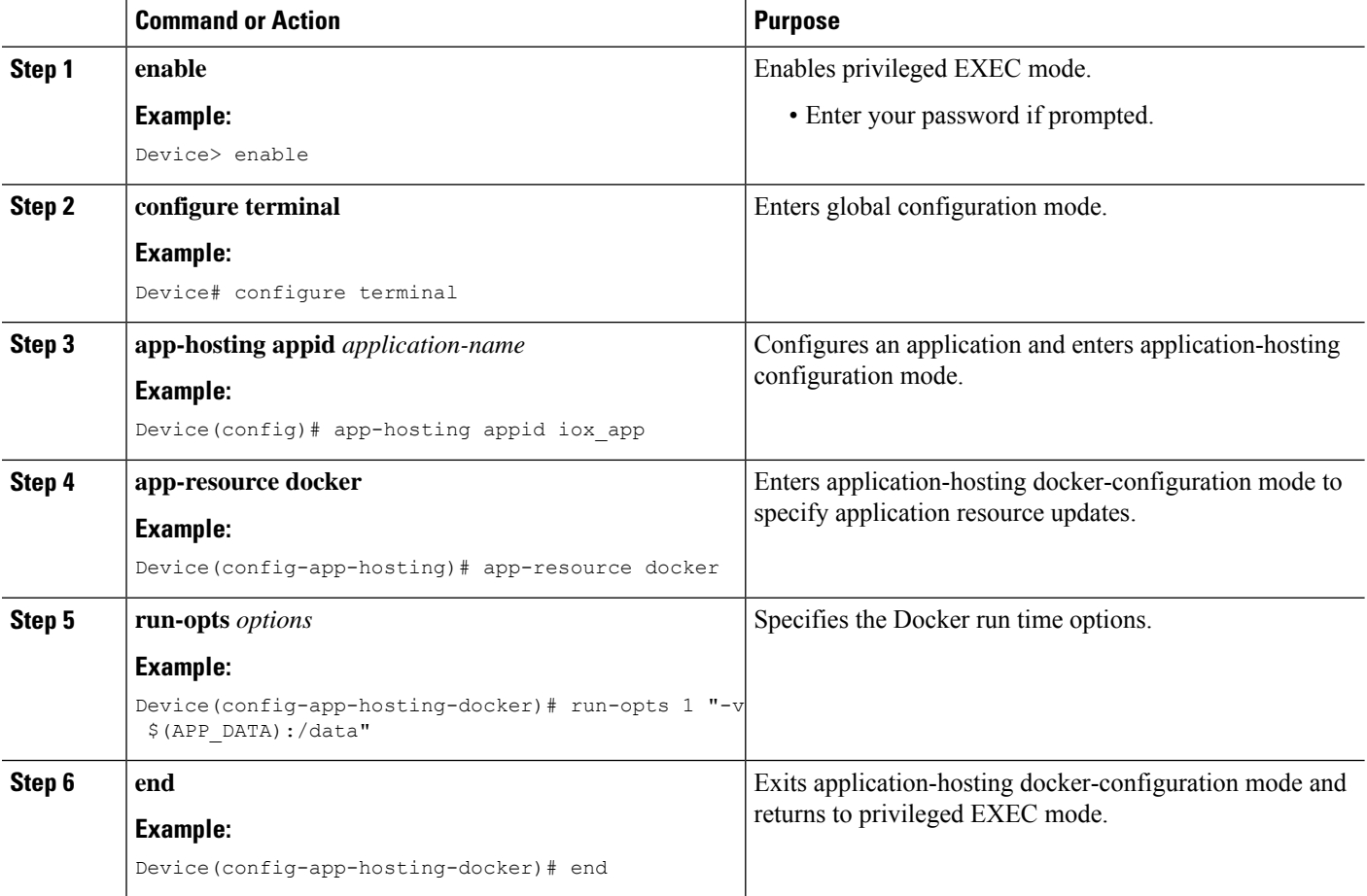

### **Configuring a Static IP Address in a Container**

When configuring a static IP address in a container, the following guidelines apply:

- Only the last configured default gateway configuration is used.
- Only the last configured name server configuration is used.

You can configure the IP address of a container through Cisco IOS CLIs.

#### **SUMMARY STEPS**

- **1. enable**
- **2. configure terminal**
- **3. app-hosting appid** *name*
- **4. name-server#** *ip-address*
- **5. app-vnic management guest-interface** *interface-number*
- **6. guest-ipaddress** *ip-address* **netmask** *netmask*
- **7. exit**
- **8. app-default-gateway** *ip-address* **guest-interface** *network-interface*
- **9. end**

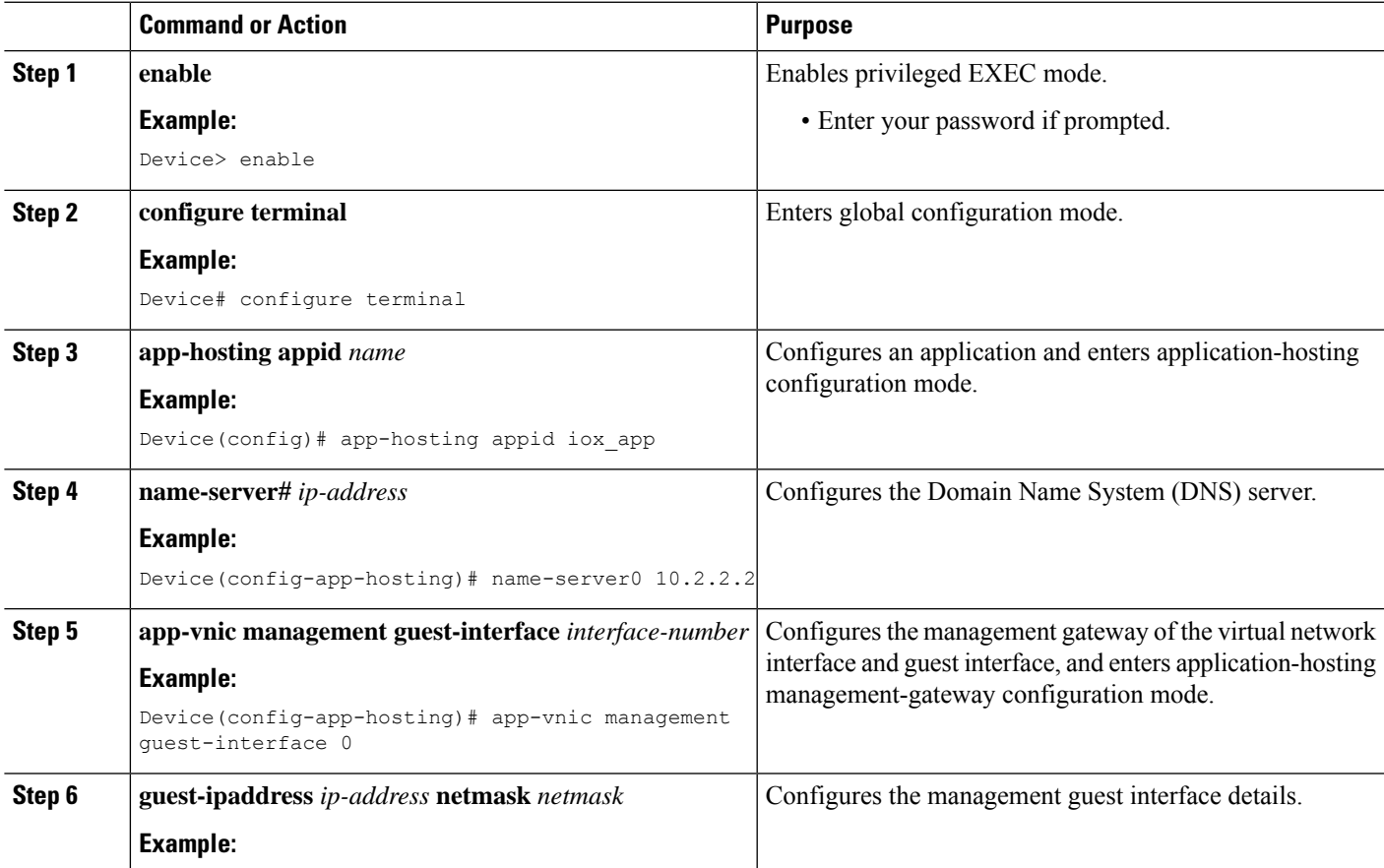

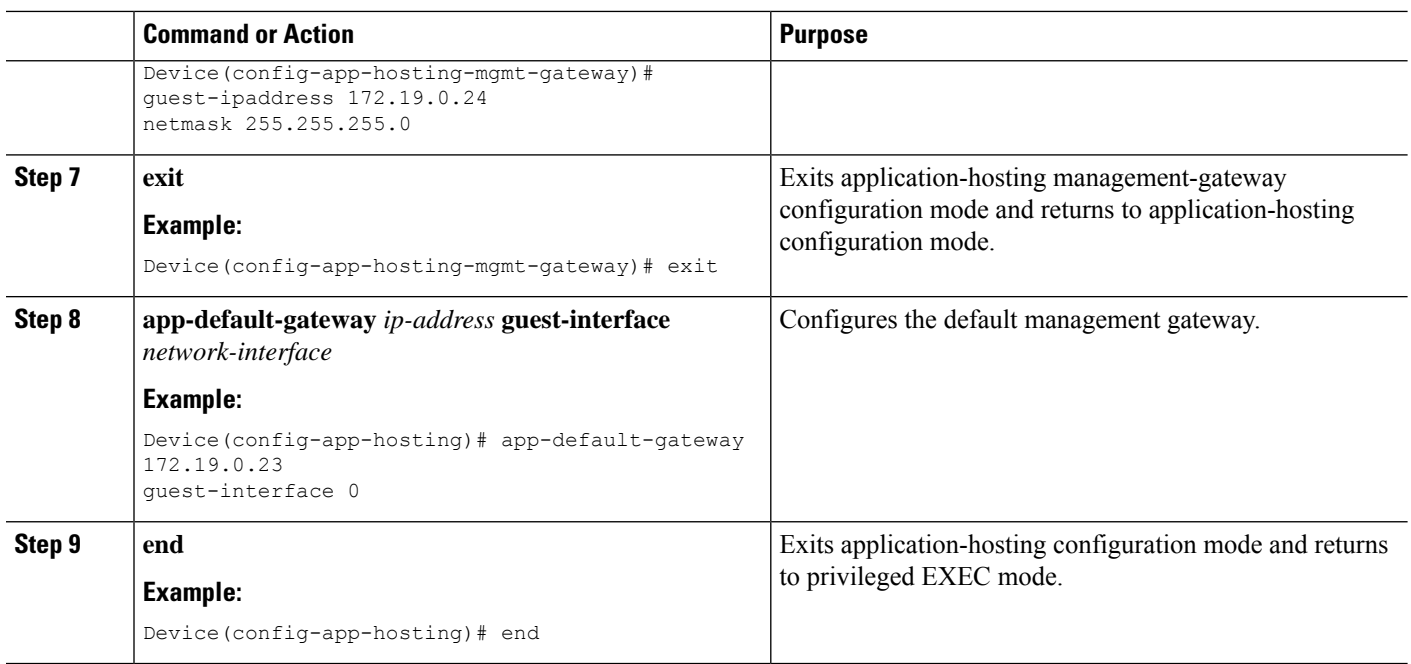

## **Configuring Application Hosting on the Management Port**

#### **SUMMARY STEPS**

- **1. enable**
- **2. configure terminal**
- **3. interface gigabitethernet0/0**
- **4. vrf forwarding** *vrf-name*
- **5. ip address** *ip-address mask*
- **6. exit**
- **7. app-hosting appid** *name*
- **8. app-vnic management guest-interface** *network-interface*
- **9. end**

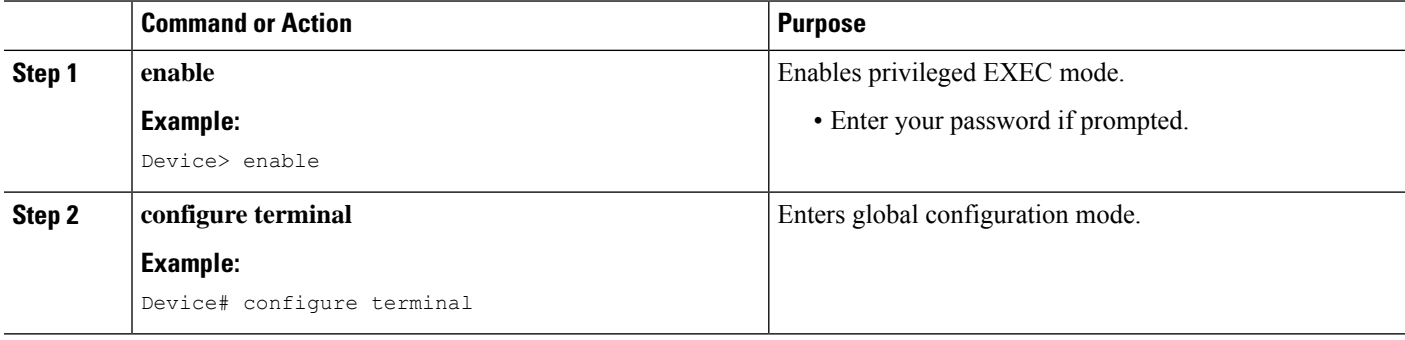

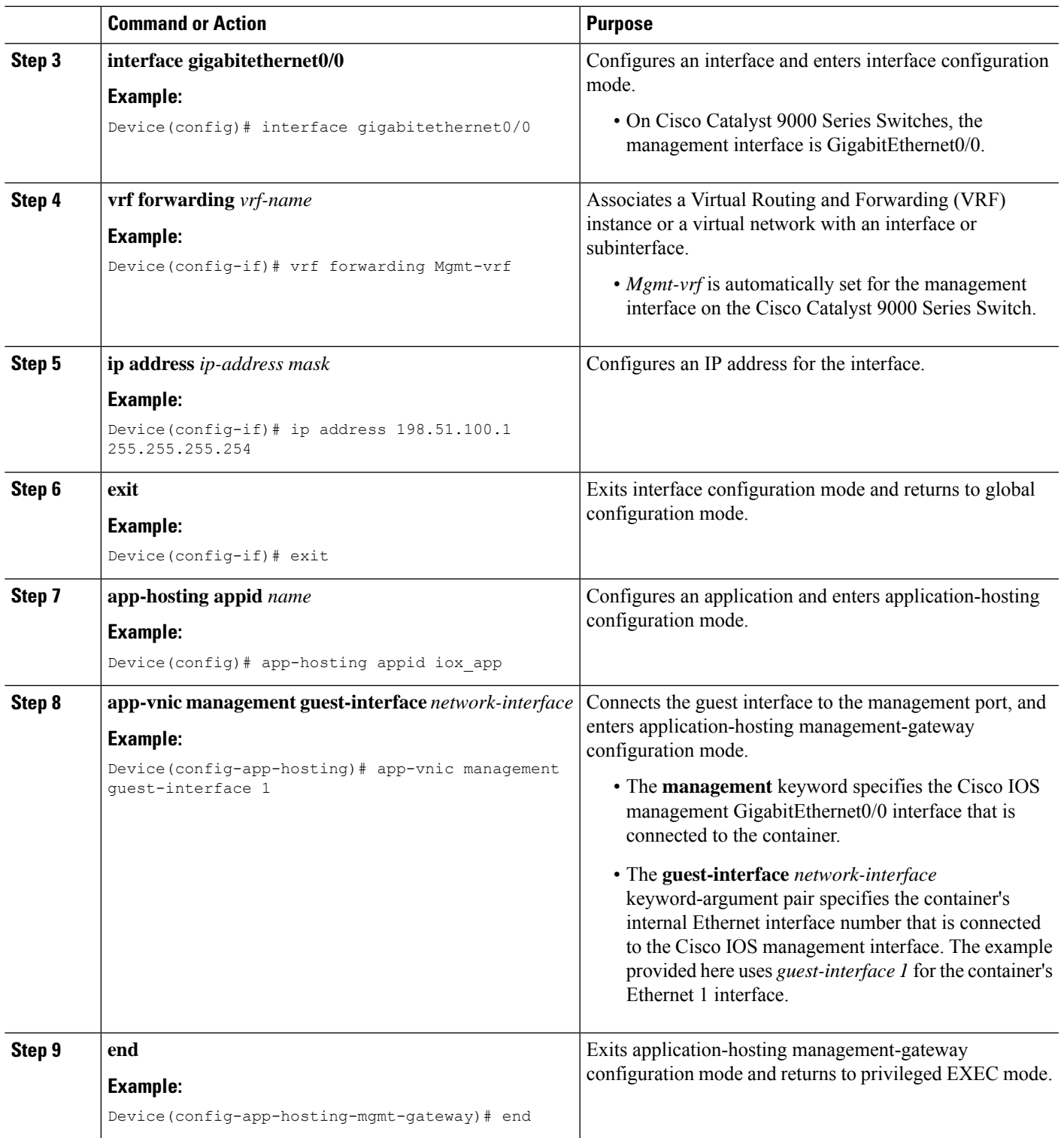

## **Manually Configuring the IP Address for an Application**

You can set up the IP address of a container using the following methods:

- Log into the container, and configure the **ifconfig** Linux command.
- **1.** Log in to the application by using the following command:

```
app-hosting connect appid APPID {session | console}
```
**2.** Based on the application's Linux support, use the standard Linux interface configuration commands:

```
- ifconfig dev IFADDR/subnet-mask-length
```
Or

```
- ip address {add|change|replace} IFADDR dev IFNAME [ LIFETIME ] [ CONFFLAG-LIST ]
```
- Enable the Dynamic Host Configuration Protocol (DHCP) in the container, and configure the DHCP server and relay agent in the Cisco IOS configuration.
	- Cisco IOx provides a DHCP client to run within the application container that is used for an application DHCP interface.

### **Overriding App Resource Configuration**

For resource changes to take effect, you must first stop and deactivate an app using the **app-hosting stop** and **app-hostingdeactivate** commands, and then restart the app using the **app-hosting activate** and **app-hosting start** commands.

If you are using the **start** command in application-hosting configuration mode, configure the **no start** and **start** commands.

You can use these commands to reset both resources and the app-hosting appid iox app configuration.

#### **SUMMARY STEPS**

- **1. enable**
- **2. configure terminal**
- **3. app-hosting appid** *name*
- **4. app-resource profile** *name*
- **5. cpu** *unit*
- **6. memory** *memory*
- **7. vcpu** *number*
- **8. end**

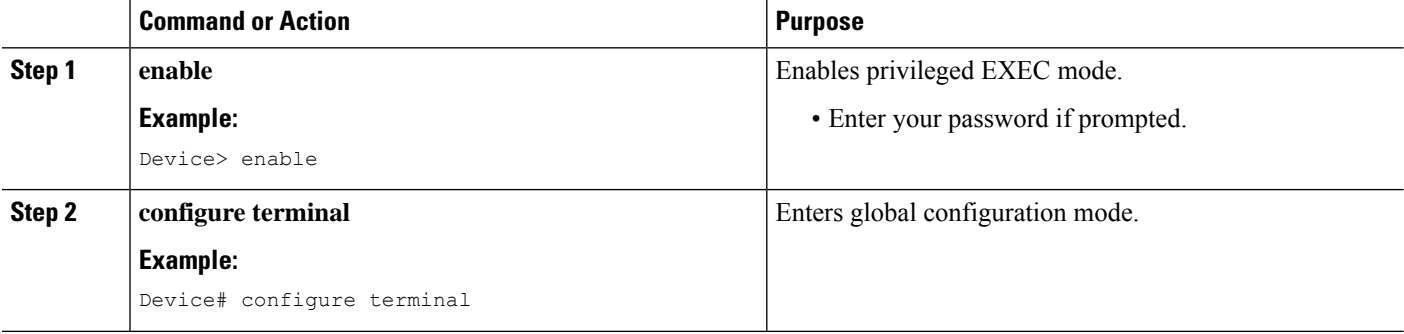

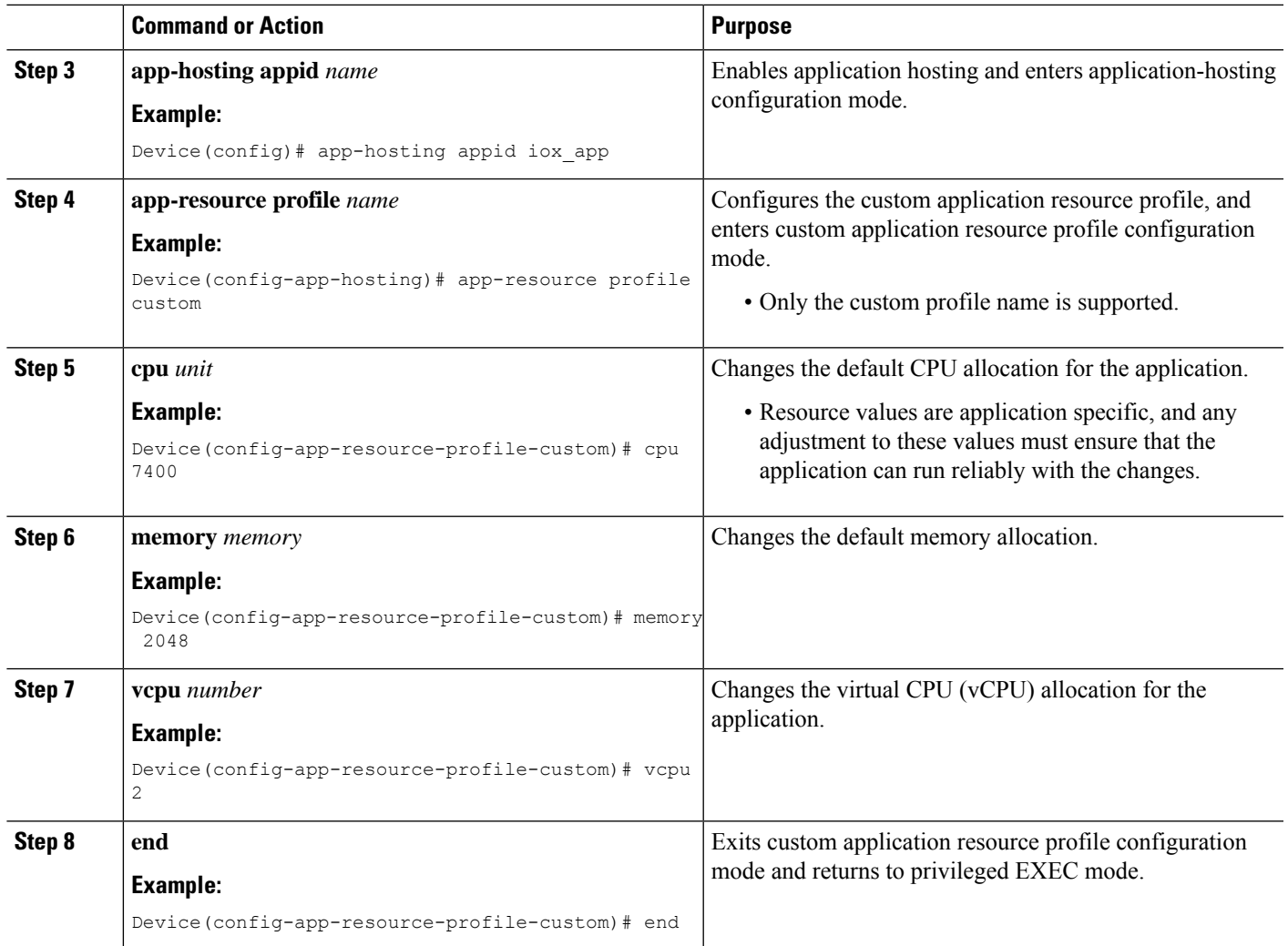

## **Installing the ThousandEyes Enterprise Agent**

To install the Enterprise Agent, follow these steps:

- **1.** Configure IOx. For more information, see the "Enabling Ciso IOx" section.
- **2.** Configure AppHosting.
- **3.** Configure the AppGigabitEthernet port.
- **4.** Install the ThousandEyes Enterprise Agent.

### **Configuring AppHosting for the ThousandEyes Enterprise Agent**

#### **SUMMARY STEPS**

- **1. enable**
- **2. configure terminal**
- **3. app-hosting appid** *application-name*
- **4. app-vnic AppGigabitEthernet trunk**
- **5. vlan** *vlan-ID* **guest-interface** *guest-interface-number*
- **6. guest-ip** *ip-address* **netmask** *netmask*
- **7. exit**
- **8. exit**
- **9. app-default-gateway** *ip-address* **guest-interface** *network-interface*
- **10. nameserver#** *ip-address*
- **11. app-resource docker**
- **12. run-opts** *options*
- **13. prepend-pkg-opts**
- **14. end**

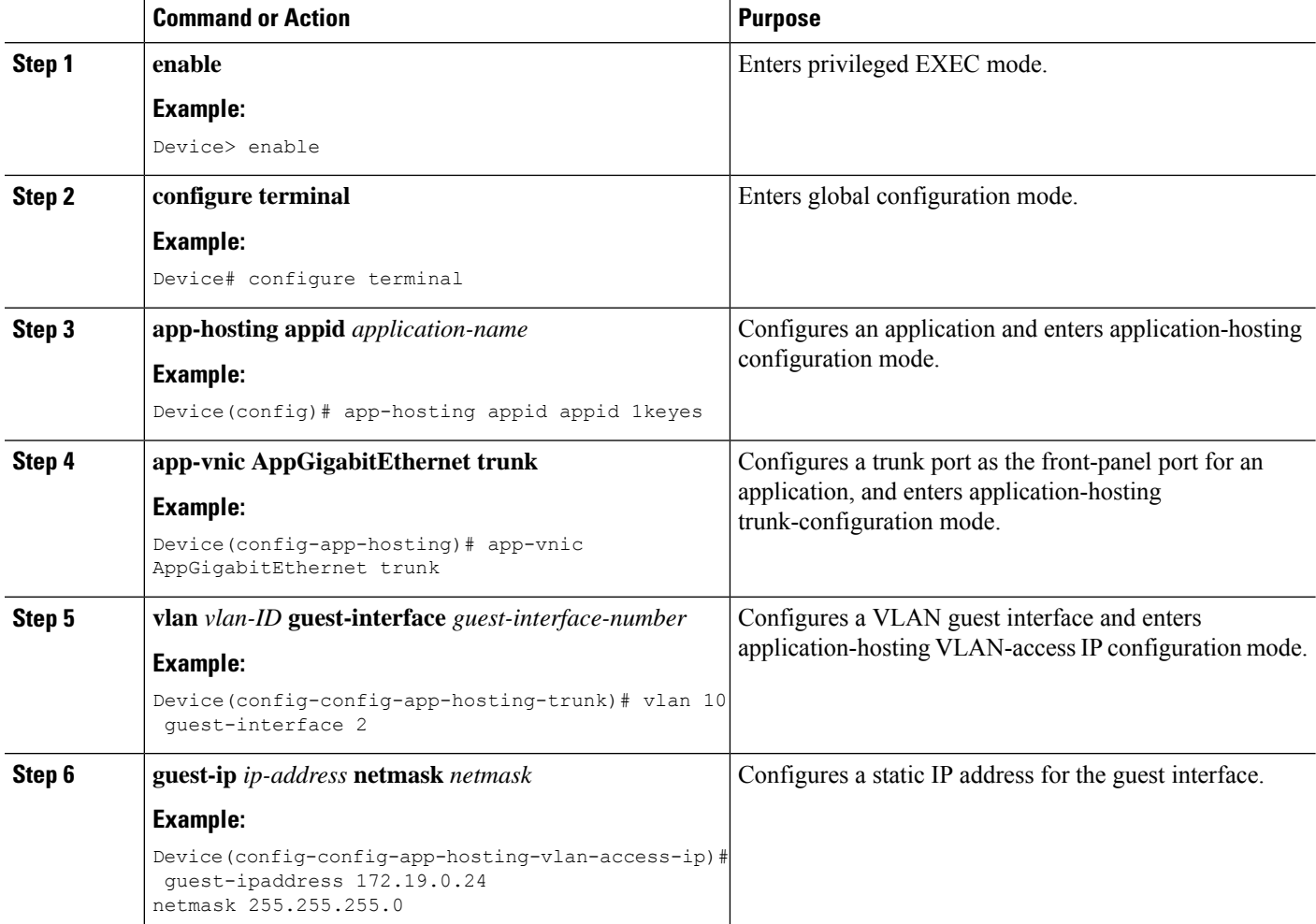

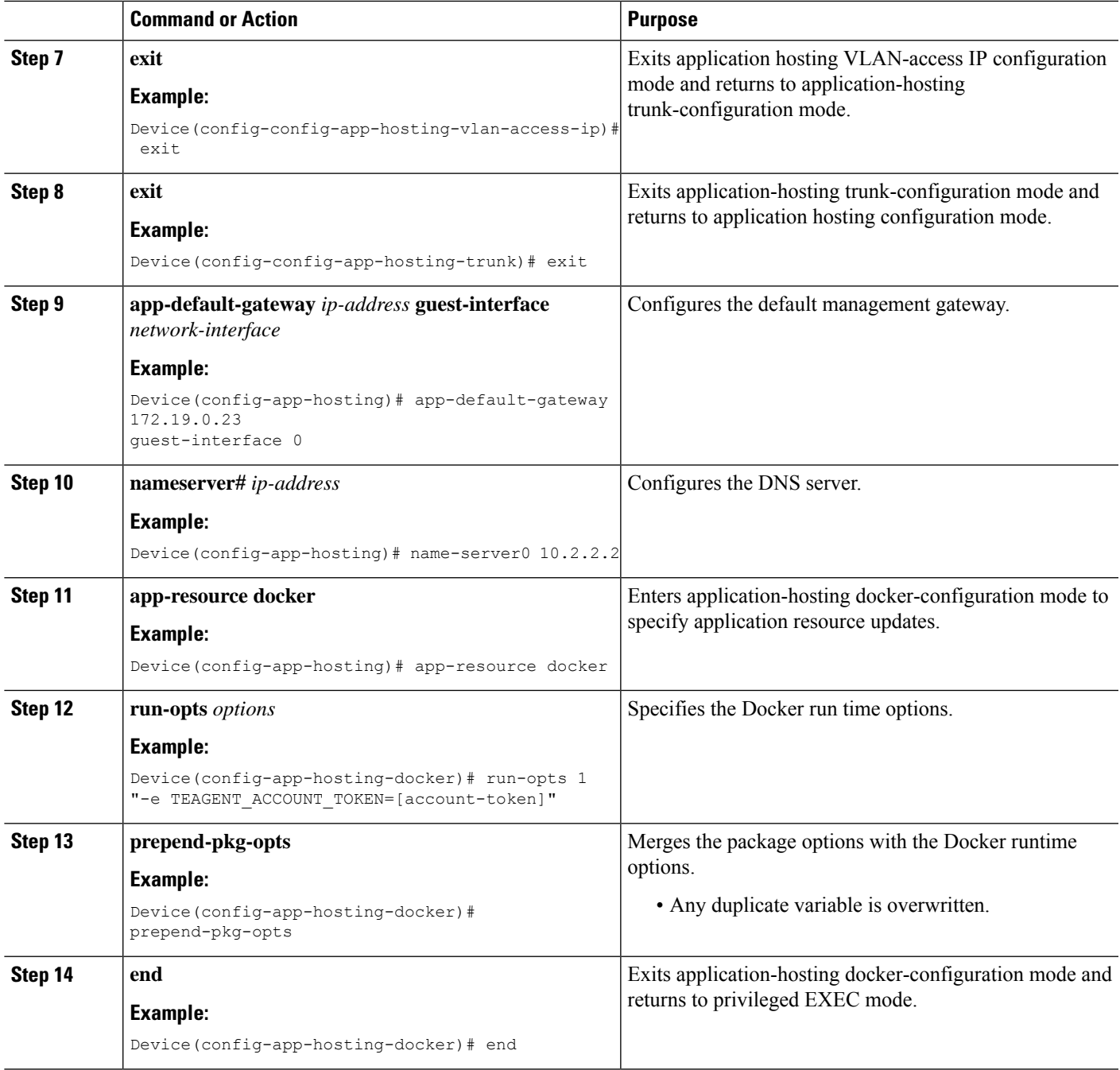

### **Configuring AppGigabitEthernet Interface for the ThousandEyes Enterprise Agent**

#### **SUMMARY STEPS**

- **1. enable**
- **2. configure terminal**
- **3. interface appgigabitethernet** *number*
- **4. switchport trunk allowed vlan** *vlan-ID*
- **5. switchport mode trunk**
- **6. end**

#### **DETAILED STEPS**

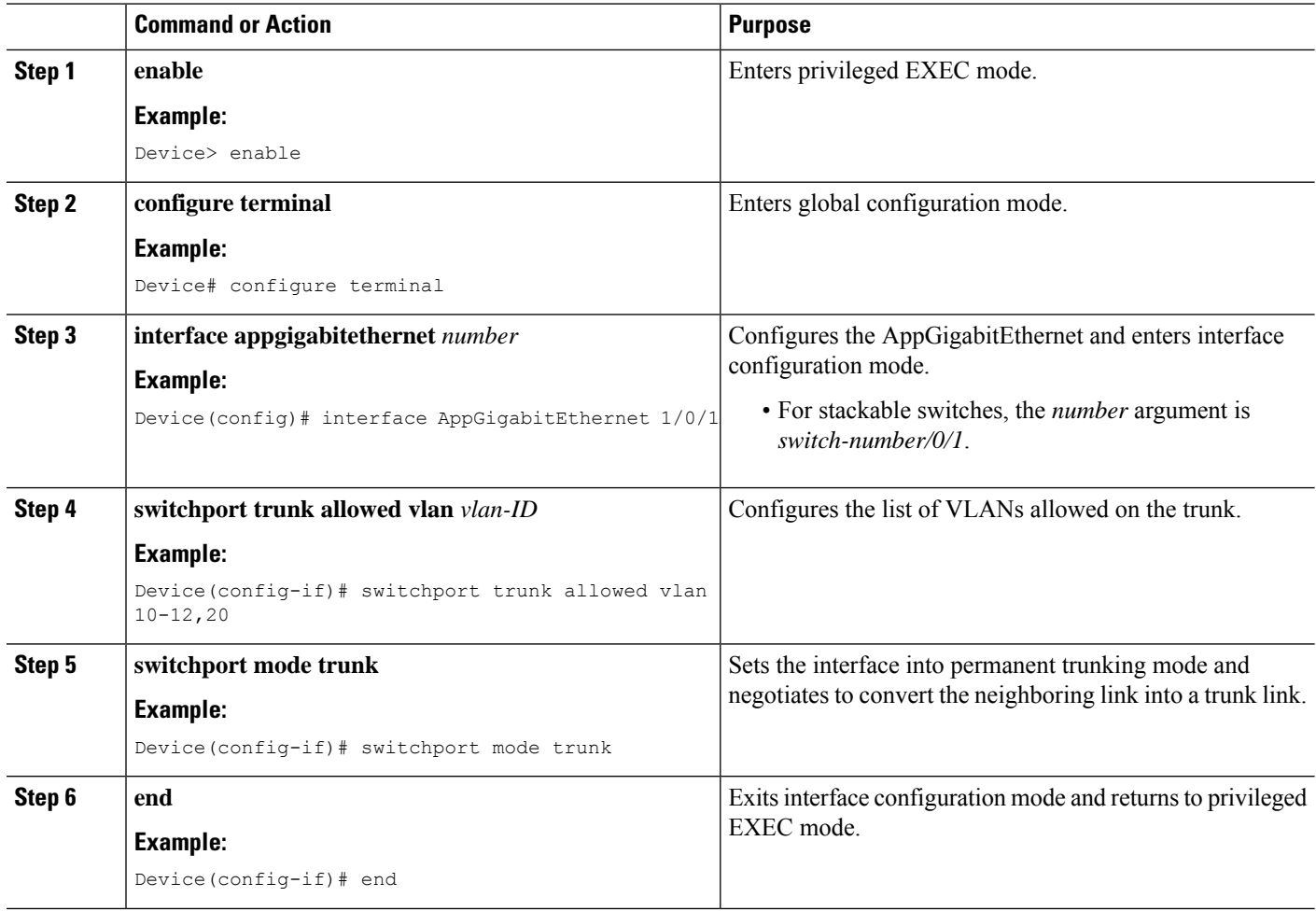

### **Installing the ThousandEyes Enterprise Agent**

#### **Before you begin**

You can install the ThousandEyes Enterprise Agent either from the URL given below or from the flash filesystem.

#### **SUMMARY STEPS**

- **1. enable**
- **2. app-hosting install appid** *application-name* **package** *package-path*
- **3. app-hosting start appid** *application-name*
- **4. end**

#### **DETAILED STEPS**

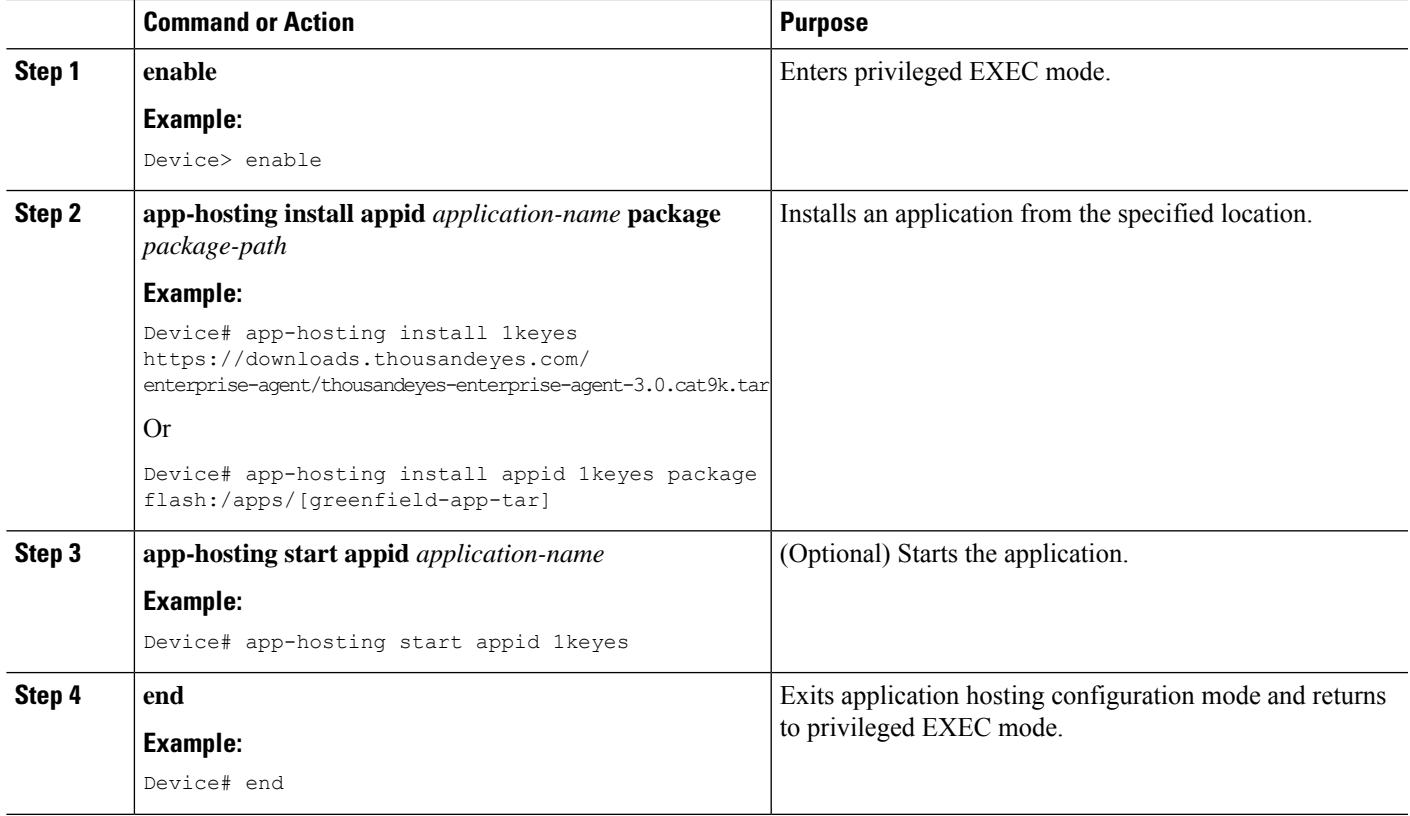

The following is sample output from the **show app-hosting list** command:

Device# **show app-hosting list**

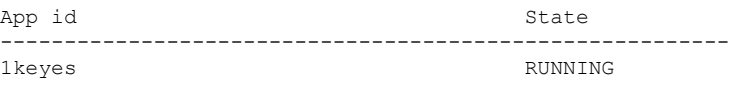

## <span id="page-32-0"></span>**Verifying the Application-Hosting Configuration**

Use these **show** commands to verify the configuration. These commands can be used in any order.

#### **SUMMARY STEPS**

- **1. enable**
- **2. show iox-service**
- **3. show app-hosting detail**
- **4. show app-hosting device**
- **5. show app-hosting list**
- **6. show interfaces trunk**

**7. show controller ethernet-controller AppGigabitEthernet** *interface-number*

#### **DETAILED STEPS**

#### **Step 1 enable**

Enables privileged EXEC mode.

• Enter your password if prompted.

#### **Example:**

Device> enable

#### **Step 2 show iox-service**

Displays the status of all the Cisco IOx services.

#### **Example:**

Device# **show iox-service**

IOx Infrastructure Summary: --------------------------- IOx service (CAF) : Not Running IOx service (HA) : Not Running IOx service (IOxman) : Not Running IOx service (Sec storage) : Not Running Libvirtd : Running Dockerd : Not Running Application DB Sync Info : Not available

#### **Step 3 show app-hosting detail**

Displays detailed information about the application.

#### **Example:**

Device# **show app-hosting detail**

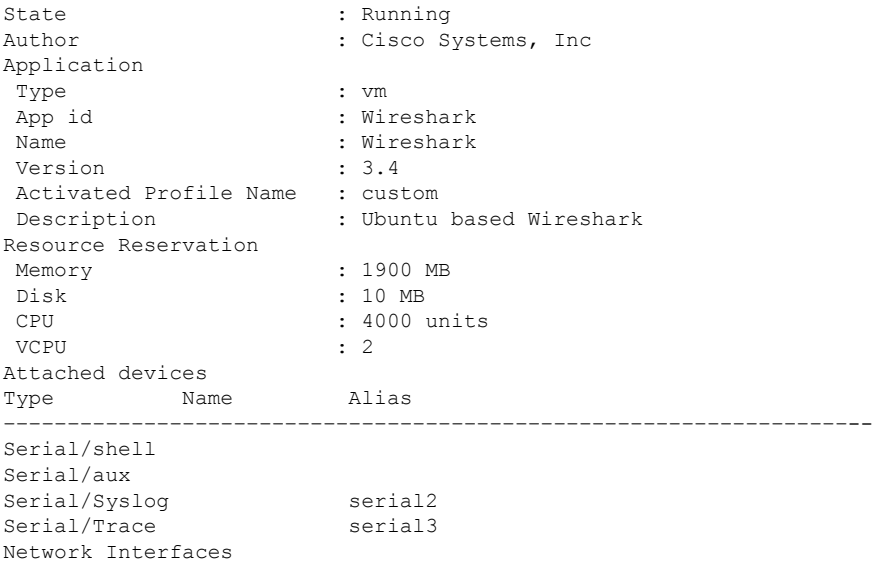

––––––––––––––––––––––––––––––––––––––––––––––––––––––––––––––– eth0: MAC address : 52:54:dd:80:bd:59 IPv4 address eth1: MAC address : 52:54:dd:c7:7c:aa IPv4 address

#### **Step 4 show app-hosting device**

Displays information about the USB device.

#### **Example:**

Device# **show app-hosting device**

USB port Device name Available 1 Front USB 1 true

app-hosting appid testvm app-vnic management guest-interface 0 app-device usb-port 1

#### **Step 5 show app-hosting list**

Displays the list of applications and their status.

#### **Example:**

Device# **show app-hosting list**

App id State –––––––––––––––––––––––––––––––––––––––-- Wireshark Running

#### **Step 6 show interfaces trunk**

Displays trunk interface information.

#### **Example:**

Device# **show interfaces trunk**

Port Mode Encapsulation Status Native vlan Gi3/0/1 on 802.1q trunking 1 Ap3/0/1 on 802.1q trunking 1

Port Vlans allowed on trunk Gi3/0/1 1-4094 Ap3/0/1 1-4094

Port Vlans allowed and active in management domain Gi3/0/1 1,8,10,100 Ap3/0/1 1,8,10,100

Port Vlans in spanning tree forwarding state and not pruned Gi3/0/1 1,8,10,100 Ap3/0/1 1,8,10,100

Device# **show runnning-config interface AppGigabitEthernet 3/0/1**

Building configuration...

```
Current configuration : 64 bytes
!
interface AppGigabitEthernet3/0/1
switchport mode trunk
end
```
#### **Step 7 show controller ethernet-controller AppGigabitEthernet** *interface-number*

Displays the send and receive statistics for the AppGigabitEthernet interface that is read from the hardware.

#### **Example:**

```
Device# show controller ethernet-controller AppGigabitEthernet 1/0/1
```

| Transmit | AppGigabitEthernet1/0/1     | Receive                     |
|----------|-----------------------------|-----------------------------|
|          | 0 Total bytes               | 0 Total bytes               |
|          | 0 Unicast frames            | 0 Unicast frames            |
|          | 0 Unicast bytes             | 0 Unicast bytes             |
|          | 0 Multicast frames          | 0 Multicast frames          |
|          | 0 Multicast bytes           | 0 Multicast bytes           |
|          | 0 Broadcast frames          | 0 Broadcast frames          |
|          | 0 Broadcast bytes           | 0 Broadcast bytes           |
|          | 0 System FCS error frames   | 0 IpgViolation frames       |
|          | 0 MacUnderrun frames        | 0 MacOverrun frames         |
|          | 0 Pause frames              | 0 Pause frames              |
|          | 0 Cos 0 Pause frames        | 0 Cos 0 Pause frames        |
|          | 0 Cos 1 Pause frames        | 0 Cos 1 Pause frames        |
|          | 0 Cos 2 Pause frames        | 0 Cos 2 Pause frames        |
|          | 0 Cos 3 Pause frames        | 0 Cos 3 Pause frames        |
|          | 0 Cos 4 Pause frames        | 0 Cos 4 Pause frames        |
|          | 0 Cos 5 Pause frames        | 0 Cos 5 Pause frames        |
|          | 0 Cos 6 Pause frames        | 0 Cos 6 Pause frames        |
|          | 0 Cos 7 Pause frames        | 0 Cos 7 Pause frames        |
|          | 0 Oam frames                | 0 OamProcessed frames       |
|          | 0 Oam frames                | 0 OamDropped frames         |
|          | 0 Minimum size frames       | 0 Minimum size frames       |
|          | 0 65 to 127 byte frames     | 0 65 to 127 byte frames     |
|          | 0 128 to 255 byte frames    | 0 128 to 255 byte frames    |
|          | 0 256 to 511 byte frames    | 0 256 to 511 byte frames    |
|          | 0 512 to 1023 byte frames   | 0 512 to 1023 byte frames   |
|          | 0 1024 to 1518 byte frames  | 0 1024 to 1518 byte frames  |
|          | 0 1519 to 2047 byte frames  | 0 1519 to 2047 byte frames  |
|          | 0 2048 to 4095 byte frames  | 0 2048 to 4095 byte frames  |
|          | 0 4096 to 8191 byte frames  | 0 4096 to 8191 byte frames  |
|          | 0 8192 to 16383 byte frames | 0 8192 to 16383 byte frames |
|          | 0 16384 to 32767 byte frame | 0 16384 to 32767 byte frame |
|          | $0 > 32768$ byte frames     | $0 > 32768$ byte frames     |
|          | 0 Late collision frames     | 0 SymbolErr frames          |
|          | 0 Excess Defer frames       | 0 Collision fragments       |
|          | 0 Good (1 coll) frames      | 0 ValidUnderSize frames     |
|          | 0 Good (>1 coll) frames     | 0 InvalidOverSize frames    |
|          | 0 Deferred frames           | 0 ValidOverSize frames      |
|          | 0 Gold frames dropped       | 0 FcsErr frames             |
|          | 0 Gold frames truncated     |                             |
|          | 0 Gold frames successful    |                             |
|          | 0 1 collision frames        |                             |
|          | 0 2 collision frames        |                             |
|          | 0 3 collision frames        |                             |
|          | 0 4 collision frames        |                             |
|          | 0 5 collision frames        |                             |
|          | 0 6 collision frames        |                             |

 7 collision frames 8 collision frames

```
0 9 collision frames
0 10 collision frames
0 11 collision frames
0 12 collision frames
0 13 collision frames
0 14 collision frames
0 15 collision frames
0 Excess collision frame
```
## <span id="page-36-0"></span>**Configuration Examples for Application Hosting**

The following are the various examples pertaining to the configuration of the Application Hosting feature.

### **Example: Enabling Cisco IOx**

This example shows how to enable Cisco IOx.

```
Device> enable
Device# configure terminal
Device(config)# iox
Device(config)# username cisco privilege 15 password 0 ciscoI
Device(config)# end
```
### **Example: Configuring Application Hosting on Front-Panel VLAN Ports**

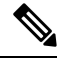

**Note** This section is applicable to Cisco IOS XE Amsterdam 17.1.1 and later releases.

This example shows how to configure application hosting on front-panel VLAN ports.

```
Device# configure terminal
Device(config)# interface AppGigabitEthernet 1/0/1
Device(config-if)# switchport trunk allowed vlan 10-12,20
Device(config-if)# switchport mode trunk
Device(config-if)# exit
Device(config)# app-hosting appid iox_app
Device(config-app-hosting)# app-vnic AppGigabitEthernet trunk
Device(config-config-app-hosting-trunk)# vlan 10 guest-interface 2
Device(config-config-app-hosting-vlan-access-ip)# guest-ipaddress 192.168.0.1
netmask 255.255.255.0
Device(config-config-app-hosting-vlan access-ip)# end
```
### **Example: Configuring Application Hosting on Front-Panel Trunk Ports**

This example shows how to configure application hosting on front-panel trunk ports.

```
Device# configure terminal
Device(config)# interface AppGigabitEthernet 3/0/1
Device(config-if)# switchport trunk allowed vlan 10-12,20
Device(config-if)# switchport mode trunk
Device(config-if)# exit
Device(config)# app-hosting appid iox_app
Device(config-app-hosting)# app-vnic AppGigabitEthernet trunk
Device(config-config-app-hosting-trunk)# guest-interface 2
Device(config-config-app-hosting-trunk)# end
```
### **Example: Installing an Application from disk0:**

The following example shows how to install an application from disk0:

```
Device> enable
Device# app-hosting install appid iperf3 package disk0:iperf3.tar
Installing package 'disk0:iperf3.tar' for 'iperf3'. Use 'show app-hosting list' for progress.
Device# show app-hosting list
App id State
---------------------------------------------------------
iperf3 DEPLOYED
Switch#app-hosting activate appid iperf3
iperf3 activated successfully
Current state is: ACTIVATED
Switch#
Switch#show app-hosting list
App id State
---------------------------------------------------------
iperf3 ACTIVATED
Switch#app-hosting start appid iperf3
```
iperf3 started successfully Current state is: RUNNING Switch#show app-hosting list App id State -------------------------------------------------------- iperf3 RUNNING

Device#

### **Example: Starting an Application**

This example shows how to start an application.

```
Device> enable
Device# configure terminal
Device(config)# app-hosting appid iox_app
Device(config-app-hosting)# start
```
Device(config-app-hosting)# **end**

### **Example: Lifecycle for an Application**

This example shows how to install and uninstall an application:

```
Device> enable
Device# app-hosting install appid iox_app package usbflash1:my_iox_app.tar.tar
Device# app-hosting activate appid iox_app
Device# app-hosting start appid iox_app
Device# app-hosting stop appid iox_app
Device# app-hosting deactivate appid iox_app
Device# app-hosting uninstall appid iox_app
```
### **Example: Configuring Docker Run Time Options**

This example shows how to configure Docker run time options.

```
Device> enable
Device# configure terminal
Device(config)# app-hosting appid iox_app
Device(config-app-hosting)# app-resource docker
Device(config-app-hosting-docker)# run-opts 1 "-v $(APP_DATA):/data"
Device(config-app-hosting-docker)# run-opts 3 "--entrypoint '/bin/sleep 1000000'"
Device(config-app-hosting-docker)# end
```
### **Example: Configuring a Static IP Address in a Container**

This example shows how to configure a static IP address in a container.

```
Device> enable
Device# configure terminal
Device(config)# app-hosting appid iox_app
Device(config-app-hosting)# name-server0 10.2.2.2
Device(config-app-hosting)# app-vnic management guest-interface 0
Device(config-app-hosting-mgmt-gateway)# guest-ipaddress 172.19.0.24 netmask 255.255.255.0
Device(config-app-hosting-mgmt-gateway)# exit
Device(config-app-hosting)# app-default-gateway 172.19.0.23 guest-interface 0
Device(config-app-hosting)# end
```
### **Example: Configuring Application Hosting on the Management Port**

This example shows how to manually configure the IP address for an application.

```
Device# configure terminal
Device(config)# interface gigabitethernet 0/0
```

```
Device(config-if)# vrf forwarding Mgmt-vrf
Device(config-if)# ip address 198.51.100.1 255.255.255.254
Device(config-if)# exit
Device(config)# app-hosting appid iox_app
Device(config-app-hosting)# app-vnic management guest-interface 1
Device(config-app-hosting-mgmt-gateway)# end
```
### **Example: Overriding App Resource Configuration**

This example shows how to override an app resource configuration.

```
Device# configure terminal
Device(config)# app-hosting appid iox_app
Device(config-app-hosting)# app-resource profile custom
Device(config-app-resource-profile-custom)# cpu 7400
Device(config-app-resource-profile-custom)# memory 2048
Device(config-app-resource-profile-custom)# vcpu 2
Device(config-app-resource-profile-custom)# end
```
### **Example: Installing ThousandEyes Enterprise Agent**

This example shows how to:

- Enable IOx.
- Configure AppHosting.
- Configure the AppGigabitEthernet port.
- Install the ThousandEyes Enterprise Agent.

The following example shows how to enable IOx:

```
Device> enable
Device# configure terminal
Device(config)# iox
Device(config)# username cisco privilege 15 password 0 ciscoI
Device(config)# end
```
The following example shows how to configure AppHosting:

```
Device> enable
Device# configure terminal
Device(config)# app-hosting appid appid 1keyes
Device(config-app-hosting)# app-vnic AppGigabitEthernet trunk
Device(config-config-app-hosting-trunk)# vlan 10 guest-interface 2
Device(config-config-app-hosting-vlan-access-ip)# guest-ipaddress 172.19.0.24
netmask 255.255.255.0
Device(config-config-app-hosting-vlan-access-ip)# exit
Device(config-config-app-hosting-trunk)# exit
Device(config-app-hosting)# app-default-gateway 172.19.0.23
guest-interface 0
Device(config-app-hosting)# name-server0 10.2.2.2
Device(config-app-hosting)# app-resource docker
```
П

```
Device(config-app-hosting-docker)# run-opts 1
"-e TEAGENT_ACCOUNT_TOKEN=[account-token]"
Device(config-app-hosting-docker)# prepend-pkg-opts
Device(config-app-hosting-docker)# end
```
The following example shows how to configure the Appgigabitethernet interface:

```
Device> enable
Device# configure terminal
Device(config)# interface AppGigabitEthernet 1/0/1
Device(config-if)# switchport trunk allowed vlan 10-12,20
Device(config-if)# switchport mode trunk
Device(config-if)# end
```
The following example shows how to install the ThousandEyes Enterprise Agent.

```
\mathscr{D}
```

```
Note
```
You can either download the BrownField application from the ThousandEyes website or install the prepackaged Greenfield application from the flash filesystem.

```
Device> enable
Device# Device# app-hosting install 1keyes https://downloads.thousandeyes.com/
enterprise-agent/thousandeyes-enterprise-agent-3.0.cat9k.tar
OR
Device# app-hosting install appid 1keyes package flash:/apps/[greenfield-app-tar]
Device# app-hosting start appid 1keyes
Device# end
```
### **Sample Configuration for ThousandEyes Enterprise Agent**

The following is sample output from the **show app-hosting detail** command:

Device# **show app-hosting detail**

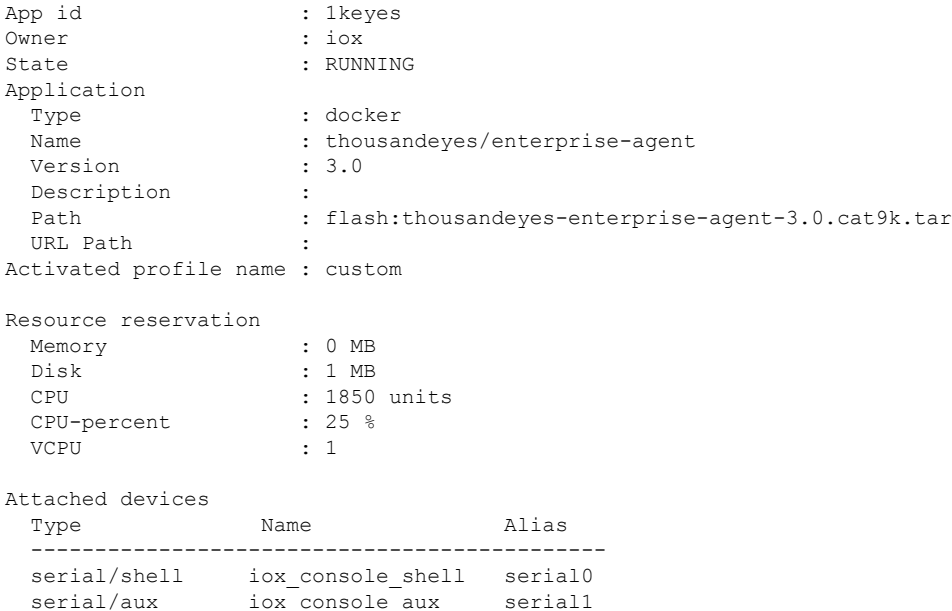

```
serial/syslog iox_syslog serial2
 serial/trace iox_trace serial3
Network interfaces
   ---------------------------------------
eth0:
  MAC address : 52:54:dd:c0:a2:ab<br>IPv4 address : 10.0.0.110
                     : 10.0.0.110IPv6 address : ::<br>Network name : mor
                     : mgmt-bridge-v14
Docker
------
Run-time information
 Command :
 Entry-point : /sbin/my_init
 Run options in use : -e TEAGENT ACCOUNT TOKEN=TOKEN NOT SET --hostname=$(SYSTEM_NAME)
--cap-add=NET_ADMIN
                        --mount type=tmpfs,destination=/var/log/agent,tmpfs-size=140m
                    --mount type=tmpfs,destination=/var/lib/te-agent/data,tmpfs-size=200m
                       -v $(APP_DATA)/data:/var/lib/te-agent -e TEAGENT_PROXY_TYPE=DIRECT
                        -e TEAGENT_PROXY_LOCATION= -e TEAGENT_PROXY_USER= -e
TEAGENT_PROXY_AUTH_TYPE=
                        -e TEAGENT_PROXY_PASS= -e TEAGENT_PROXY_BYPASS_LIST= -e
TEAGENT KDC USER=
                        -e TEAGENT KDC_PASS= -e TEAGENT_KDC_REALM= -e TEAGENT_KDC_HOST=
-e TEAGENT_KDC_PORT=88
                        -e TEAGENT KERBEROS WHITELIST= -e TEAGENT KERBEROS RDNS=1 -e
PROXY_APT=
                        -e APT_PROXY_USER= -e APT_PROXY_PASS= -e APT_PROXY_LOCATION= -e
TEAGENT AUTO UPDATES=1
                        -e TEAGENT ACCOUNT TOKEN=r3d29srpebr4j845lvnamwhswlori2xs
                        --hostname=cat9k-9300-usb --memory=1g
 Package run options : -e TEAGENT ACCOUNT TOKEN=TOKEN NOT SET --hostname=$(SYSTEM_NAME)
--cap-add=NET_ADMIN
                        --mount type=tmpfs,destination=/var/log/agent,tmpfs-size=140m
                     --mount type=tmpfs,destination=/var/lib/te-agent/data,tmpfs-size=200m
                       -v $(APP_DATA)/data:/var/lib/te-agent -e TEAGENT_PROXY_TYPE=DIRECT
                        -e TEAGENT_PROXY_LOCATION= -e TEAGENT_PROXY_USER= -e
TEAGENT_PROXY_AUTH_TYPE=
                        -e TEAGENT_PROXY_PASS= -e TEAGENT_PROXY_BYPASS_LIST= -e
TEAGENT KDC USER=
                        -e TEAGENT_KDC_PASS= -e TEAGENT_KDC_REALM= -e TEAGENT_KDC_HOST=
                        -e TEAGENT_KDC_PORT=88 -e TEAGENT_KERBEROS_WHITELIST= -e
TEAGENT KERBEROS RDNS=1
                        -e PROXY_APT= -e APT_PROXY_USER= -e APT_PROXY_PASS= -e
APT_PROXY_LOCATION=
                        -e TEAGENT_AUTO_UPDATES=1
Application health information
 Status : 0
  Last probe error :
 Last probe output :
```
The following sample output from the **show running-configuration** command displays the static IP address configuration:

```
Device# show running-config | section app-hosting
app-hosting appid 1keyes
app-vnic AppGigabitEthernet trunk
 vlan 14 guest-interface 0
   guest-ipaddress 10.0.0.110 netmask 255.255.255.0
app-default-gateway 10.0.0.1 guest-interface 0
app-resource docker
 prepend-pkg-opts
  run-opts 1 "-e TEAGENT_ACCOUNT_TOKEN=r3d29srpebr4j845lvnamwhswlori2xs"
  run-opts 2 "--hostname=cat9k-9300-usb --memory=1g"
name-server0 10.0.0.1
start
```
The following sample output from the **show running-configuration** command displays the static IP address configuration and the proxy server information:

Device# **show running-config | section app-hosting**

```
app-hosting appid 1keyes
app-vnic AppGigabitEthernet trunk
 vlan 14 guest-interface 0
  guest-ipaddress 172.27.0.137 netmask 255.240.0.0
 app-default-gateway 172.27.0.129 guest-interface 0
 app-resource docker
 run-opts 1 "-e TEAGENT_ACCOUNT_TOKEN=r3d29srpebr4j845lvnamwhswlori2xs"
run-opts 3 "-e TEAGENT_PROXY_TYPE=STATIC"
run-opts 4 "-e TEAGENT_PROXY_LOCATION='proxy-wsa.esl.cisco.com:80'"
prepend-pkg-opts
name-server0 172.16.0.2
 start
```
The following is sample output from running the app-resource Docker package merged with the Docker runtime options:

```
// Example of "prepend-package-opts" merging
app-hosting appid TEST
app-vnic management guest-interface 3
app-resource docker
prepend-package-opts !!!
run-opts 1 "--entrypoint '/bin/sleep 1000000'"
run-opts 2 "-e TEST=1 "
# Specify runtime and startup
startup:
runtime_options: "--env MYVAR2=foo --cap-add=NET_ADMIN"
Merged docker run-opts passed to CAF's activation payload:
{"auto_deactivate": false, "resources": {"profile": "custom", "cpu":
"1000", "memory": "1024", "rootfs_size": "0", "vcpu": 1, "disk": 10,"network":
[{"interface-name": "eth3", "network-name": "mgmt-bridge100"}, {"interface-name":
"eth4", "network-type": "vlan", "mode": "static", "ipv4": {"ip": "10.2.0.100",
"prefix": "24", "default": false, "gateway": "" },"network-info": { "vlan-id": "10" },
"mac_forwarding": "no", "mirroring": "no"}, {"interface-name": "eth0",
"network-type": "vlan", "network-info": { "vlan-id": "12" }, "mac_forwarding": "no",
"mirroring": "no"}, {"interface-name": "eth2", "network-type": "vlan", "networkinfo":
{"vlan-id": "22" }, "mac_forwarding": "no", "mirroring": "no"},
{"interface-name
": "eth1", "network-type": "vlan", "network-info": {"vlan-id": "all" },
"mac forwarding": "no", "mirroring": "no"}]},
"startup":{"runtime_options":"--env MYVAR2=foo --cap-add=NET_ADMIN --
```

```
entrypoint'/bin/sleep 1000000' -e TEST=1"}}
```

```
// Example of no "prepend-package-opts" which is the current behavior since
16.12 where pkg.yml default runoptions are ignored.
app-hosting appid TEST
app-vnic management guest-interface 3
app-resource docker !!!
run-opts 1 "--entrypoint '/bin/sleep 1000000'"
run-opts 2 "-e TEST=1 "
# Specify runtime and startup
startup:
runtime_options: "--env MYVAR2=foo --cap-add=NET_ADMIN"
Merged docker run-opts passed to CAF's activation payload:
{"auto_deactivate": false, "resources": {"profile": "custom", "cpu":
"1000", "memory": "1024", "rootfs_size": "0", "vcpu": 1, "disk": 10,"network":
[{"interface-name": "eth3", "network-name": "mgmt-bridge100"}, {"interface-name":
"eth4", "network-type": "vlan", "mode": "static", "ipv4": {"ip": "10.2.0.100",
"prefix": "24", "default": false, "gateway": "" },"network-info": { "vlan-id": "10" },
"mac forwarding": "no", "mirroring": "no"}, {"interface-name": "eth0",
"network-type": "vlan", "network-info": { "vlan-id": "12" }, "mac_forwarding": "no",
"mirroring": "no"}, {"interface-name": "eth2", "network-type": "vlan", "networkinfo":
{"vlan-id": "22" }, "mac_forwarding": "no", "mirroring": "no"},
{"interface-name": "eth1", "network-type": "vlan", "network-info": {"vlan-id": "all" },
"mac forwarding": "no", "mirroring": "no"}]},
"startup":{"runtime_options":"--entrypoint '/bin/sleep 1000000' -e
TEST=1"}}
// Config 1 : default behavior when "app-resource docker" is not
```

```
configured.
app-hosting appid TEST
app-vnic management guest-interface 3
```

```
// Config 2: no docker run-opts specified
app-hosting appid TEST
app-vnic management guest-interface 3
app-resource docker
prepend-package-opts
```
## <span id="page-43-0"></span>**Additional References**

#### **Related Documents**

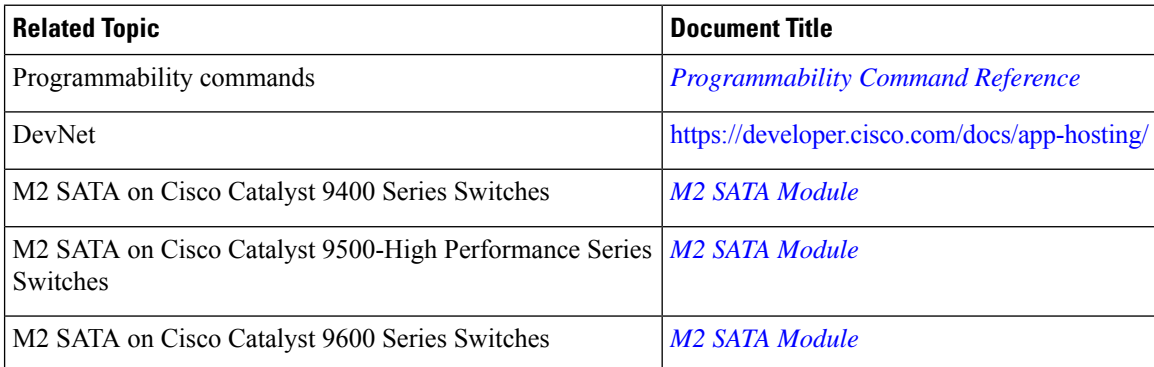

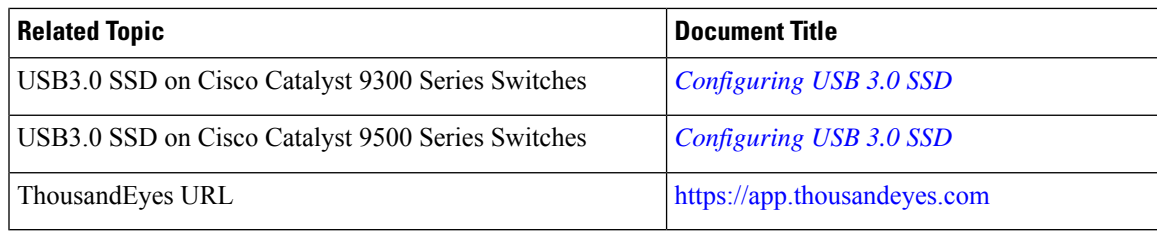

#### **Technical Assistance**

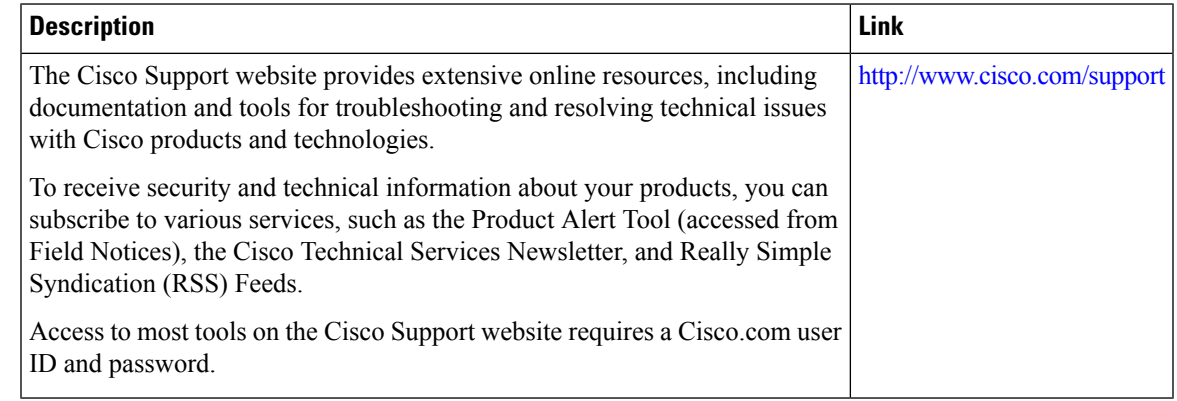

## <span id="page-44-0"></span>**Feature Information for Application Hosting**

The following table provides release information about the feature or features described in this module. This table lists only the software release that introduced support for a given feature in a given software release train. Unless noted otherwise, subsequent releases of that software release train also support that feature.

Use Cisco Feature Navigator to find information about platform support and Cisco software image support. To access Cisco Feature Navigator, go to [www.cisco.com/go/cfn.](http://www.cisco.com/go/cfn) An account on Cisco.com is not required.

I

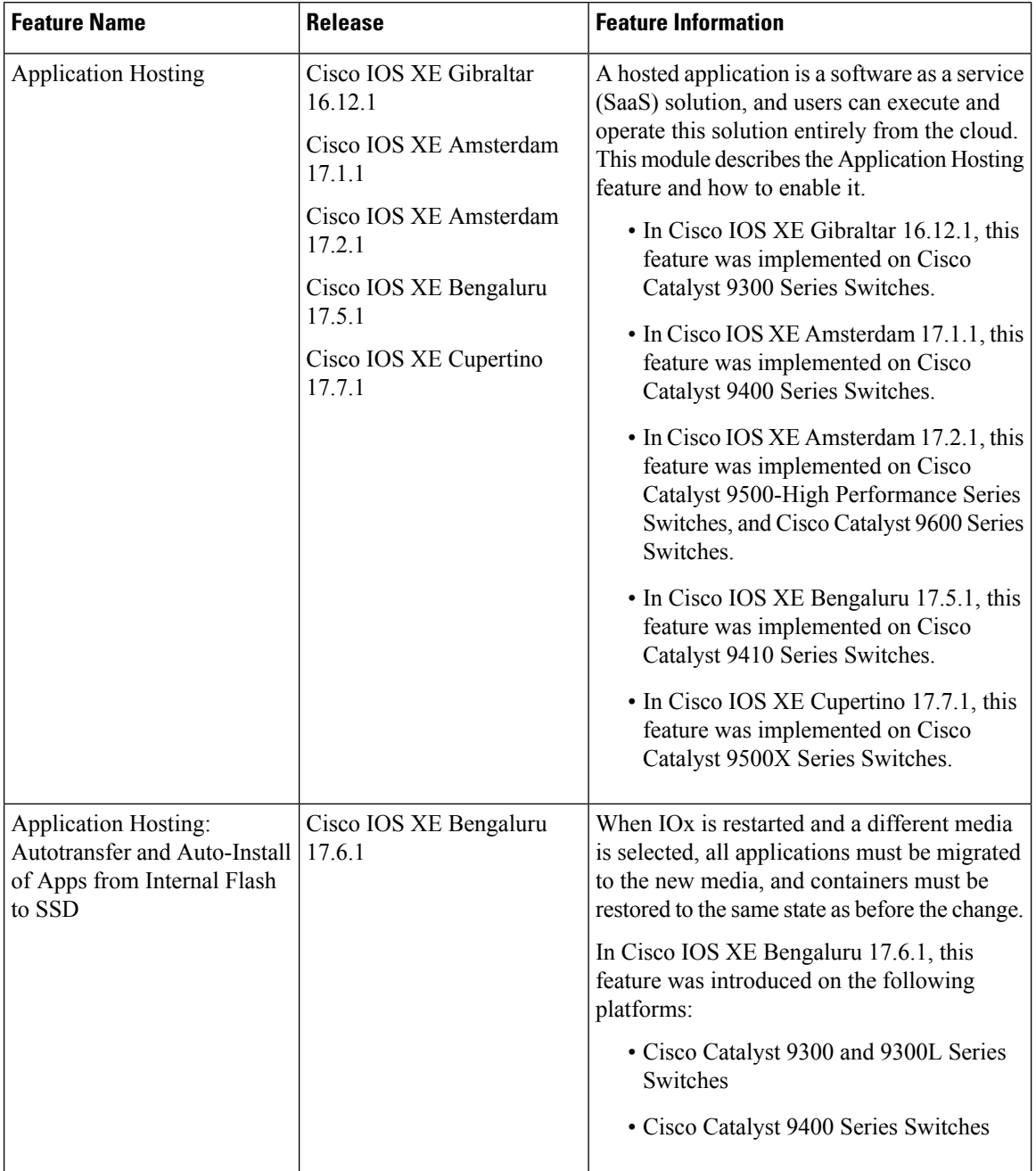

#### **Table 8: Feature Information for Application Hosting**

I

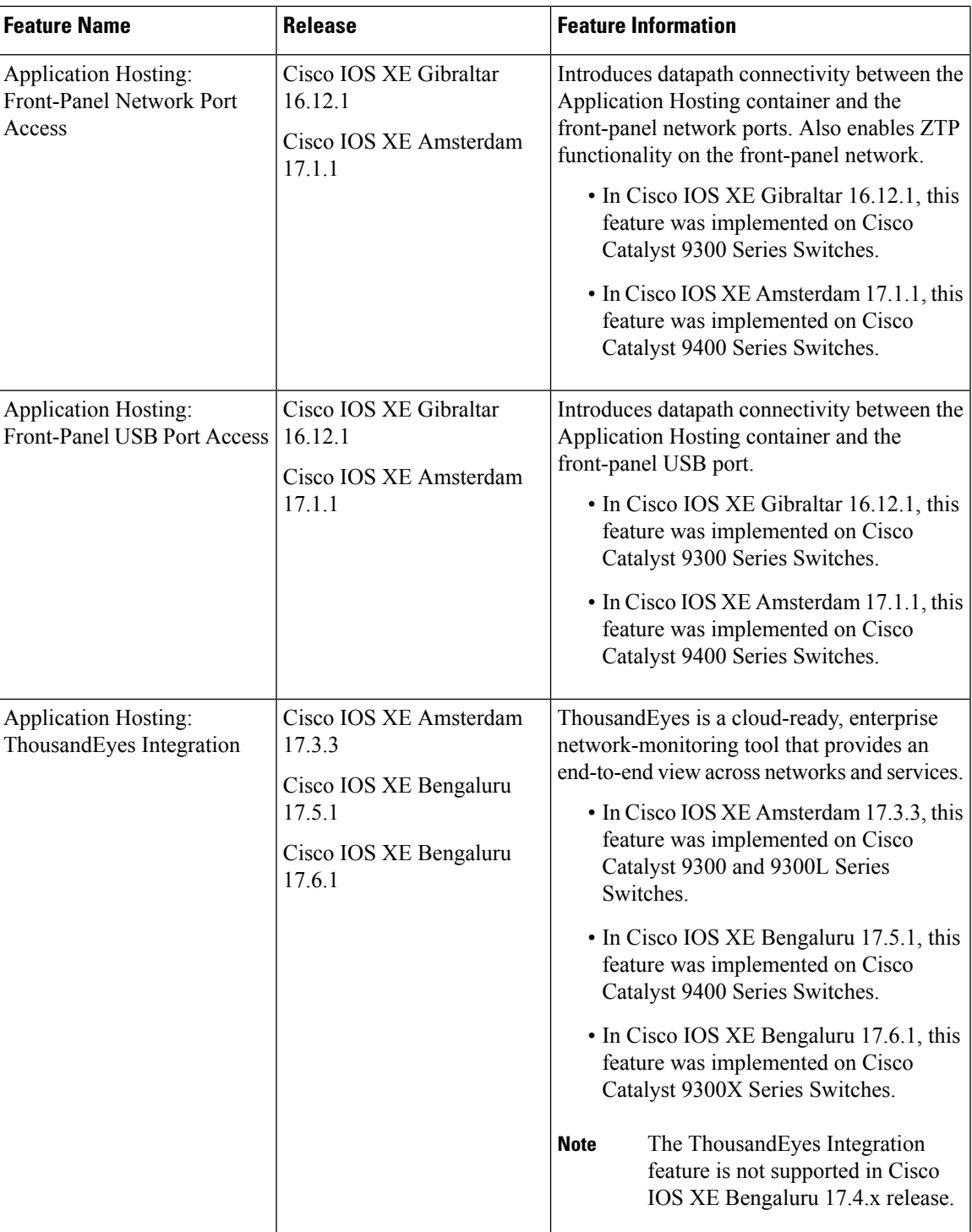

I

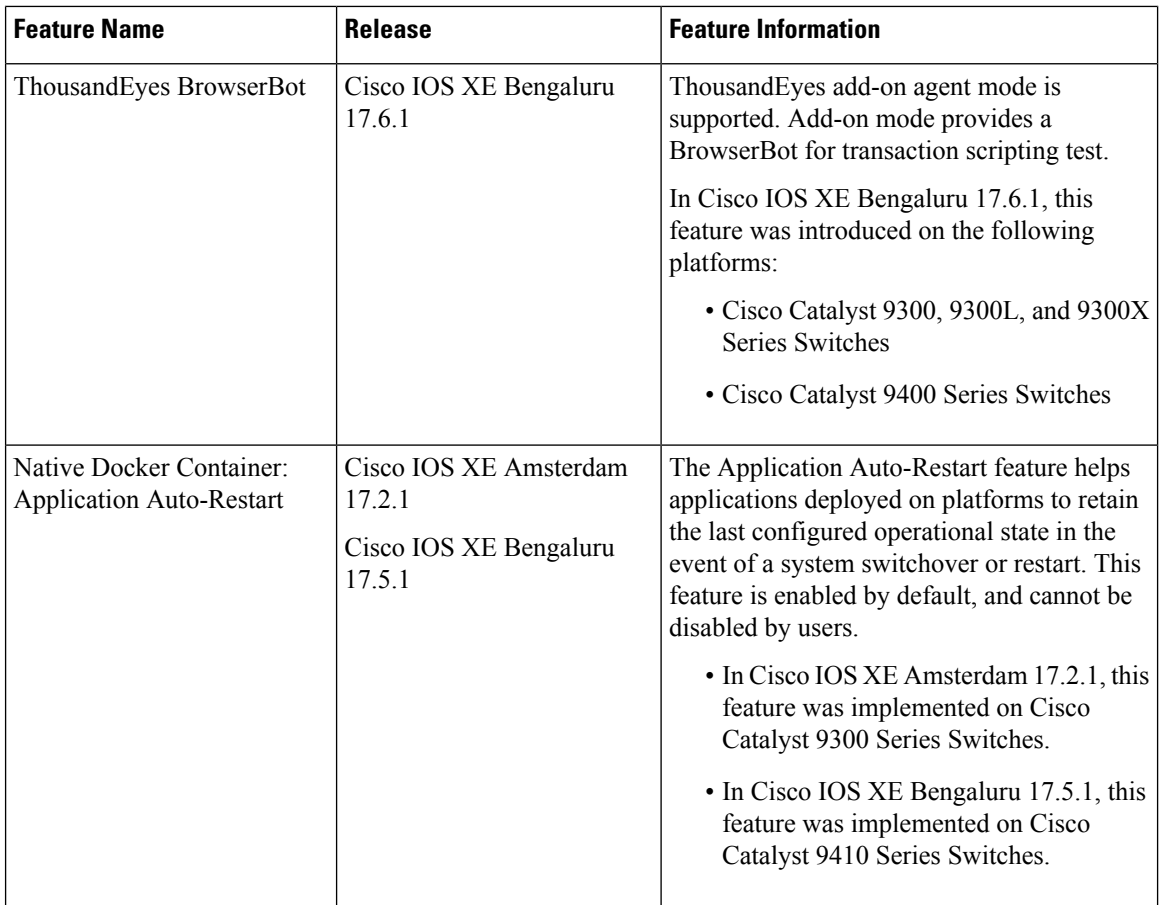